# Inspiron 3847

## Benutzerhandbuch

Computermodell: Inspiron 3847 Muster-Modellnummer: D16M Muster-Typnummer: D16M001

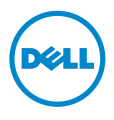

### Anmerkungen, Vorsichtshinweise und Warnungen

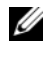

ANMERKUNG: Eine ANMERKUNG macht auf wichtige Informationen aufmerksam, mit denen Sie den Computer besser einsetzen können.

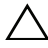

VORSICHTSHINWEIS: Ein VORSICHTSHINWEIS zeigt eine Gefahrenquelle an, die Hardwareschäden oder Datenverlust zur Folge haben kann, wenn die Anweisungen nicht befolgt werden.

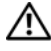

WARNUNG: Durch eine WARNUNG wird auf eine potenziell gefährliche Situation hingewiesen, die zu Sachschäden, Verletzungen oder zum Tod führen kann.

2013 - 11 Rev. A00

\_\_\_\_\_\_\_\_\_\_\_\_\_\_\_\_\_\_\_\_

<sup>©</sup> 2013 Dell Inc.

In diesem Text verwendete Marken: Dell™, das DELL Logo und Inspiron™ sind Marken von Dell Inc.

## Inhalt

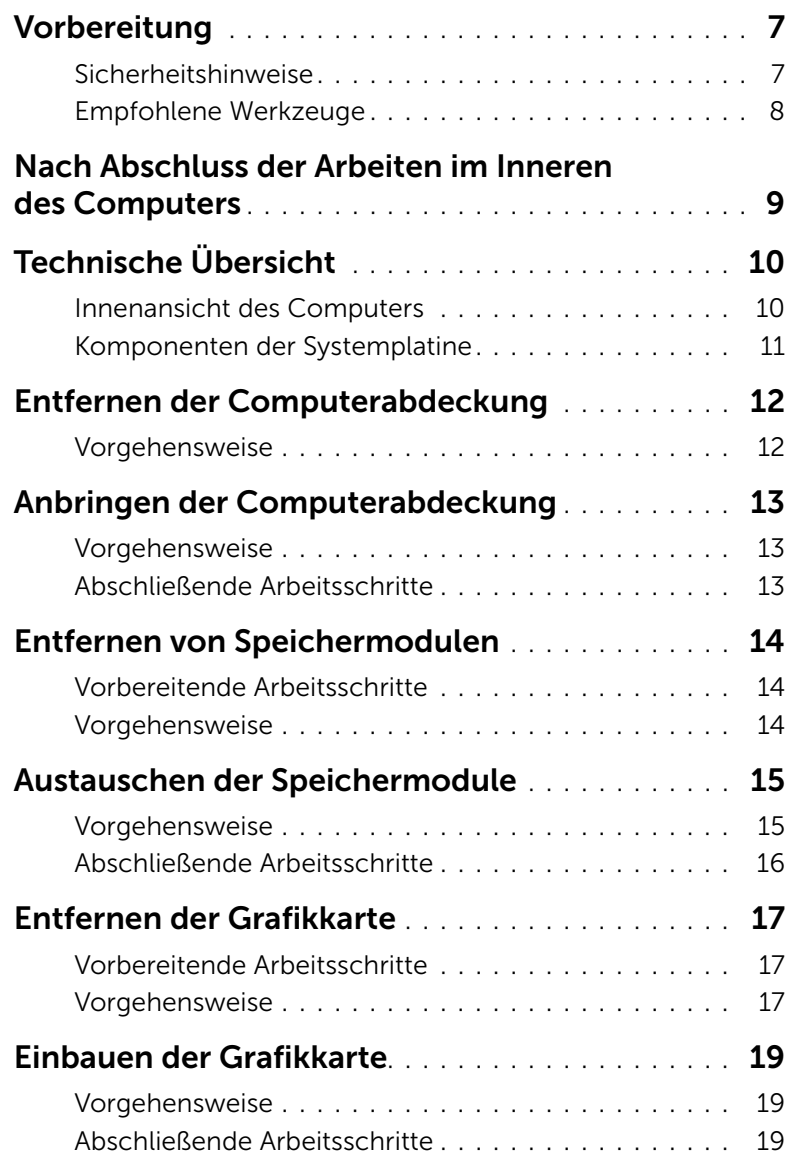

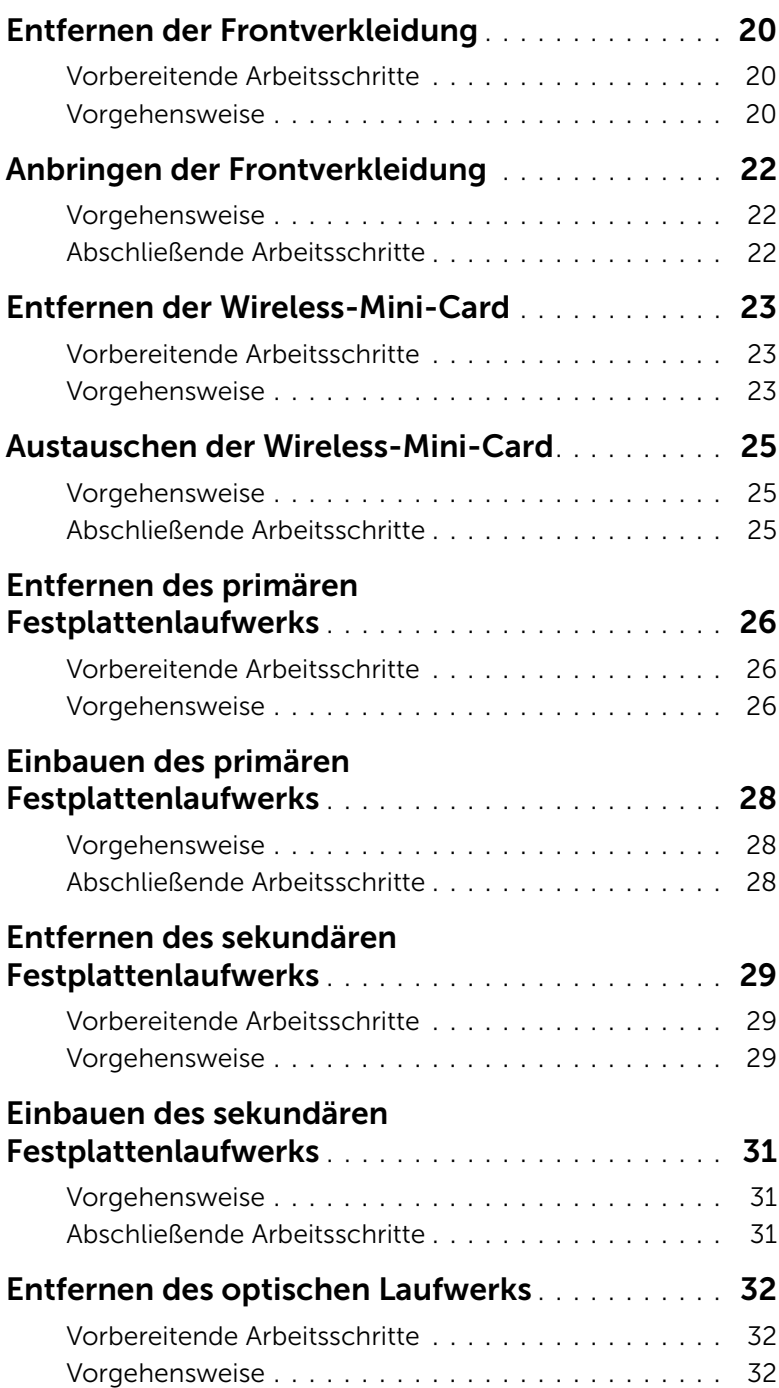

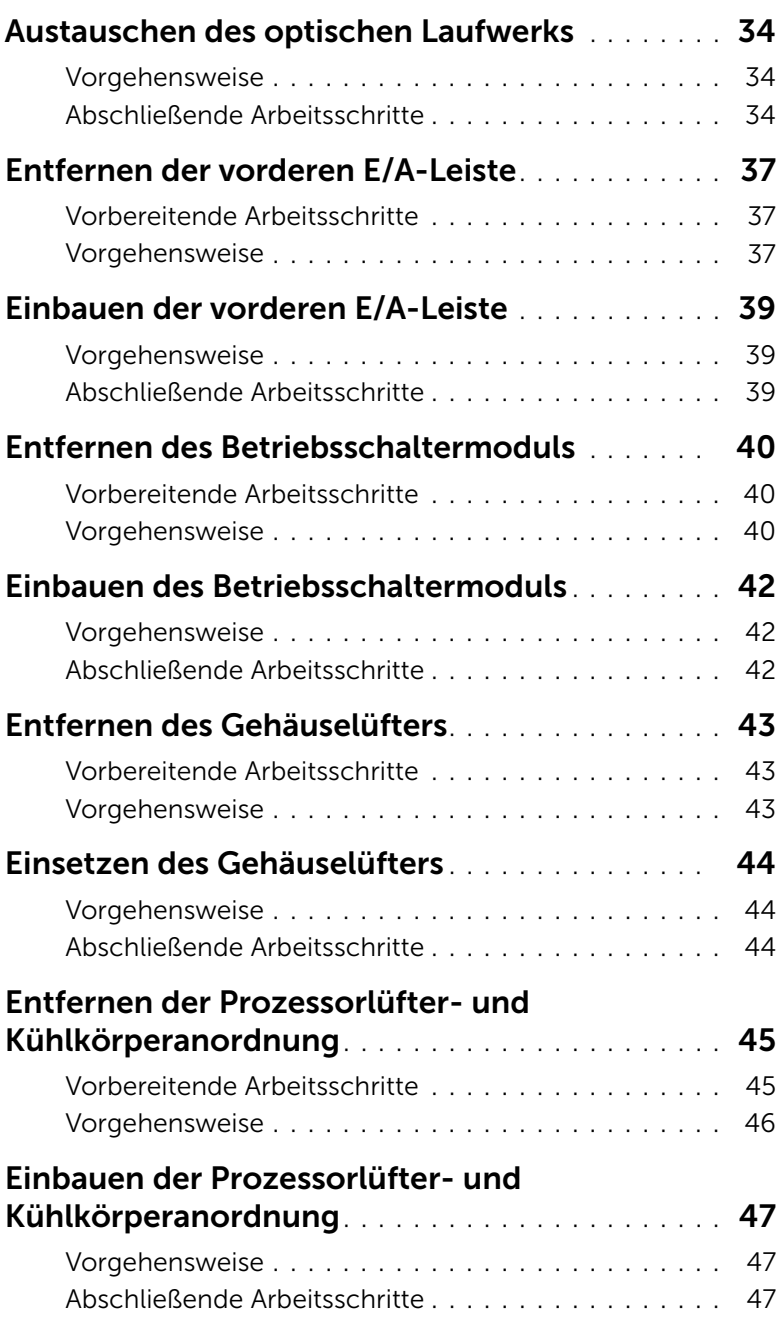

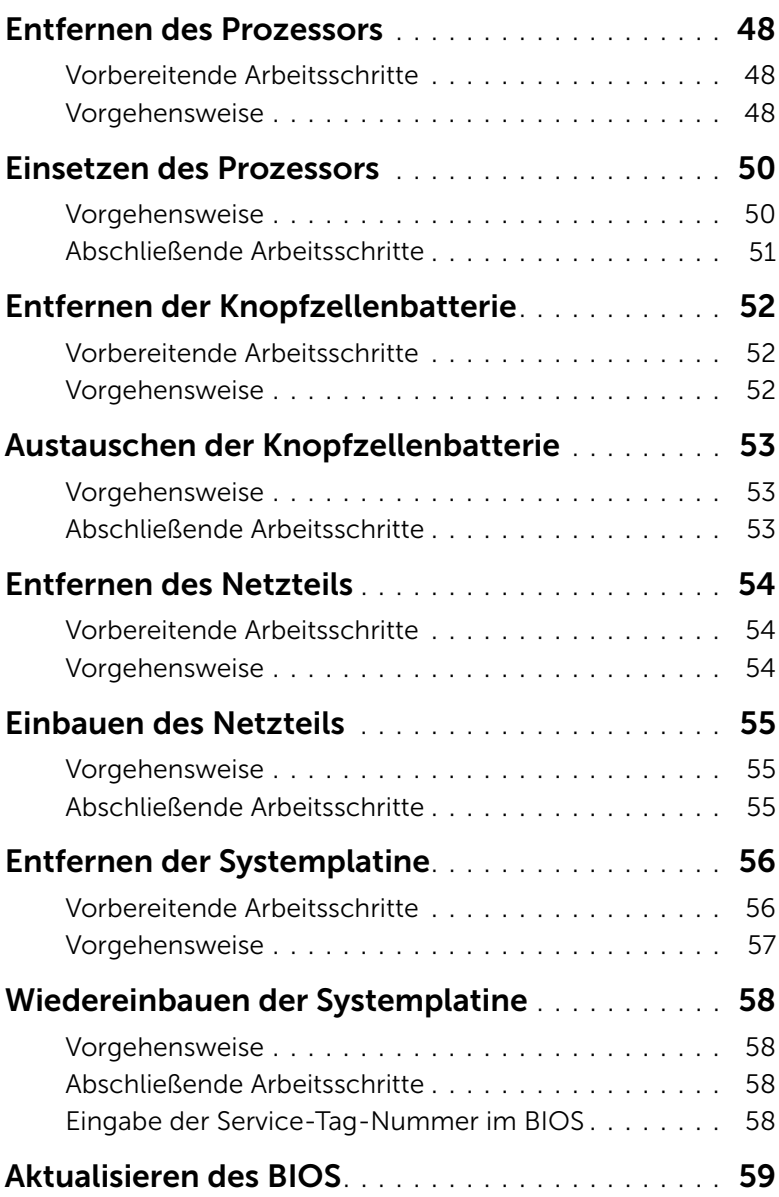

- <span id="page-6-2"></span><span id="page-6-0"></span>VORSICHTSHINWEIS: Um Datenverlust zu vermeiden, speichern und schließen Sie alle geöffneten Dateien, und beenden Sie alle aktiven Programme, bevor Sie den Computer ausschalten.
	- 1 Speichern und schließen Sie alle geöffneten Dateien und beenden Sie alle geöffneten Programme.
	- 2 Bewegen Sie Ihre Maus zur oberen oder unteren rechten Ecke Ihres Bildschirms und öffnen Sie die Charm Sidebar. Klicken Sie auf Einstellungen→ Ein/Aus→ Herunterfahren.

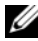

 $\mathbb Z$  **ANMERKUNG:** Wenn Sie ein anderes Betriebssystem benutzen, lesen Sie bitte in der entsprechenden Betriebssystemdokumentation nach, wie der Computer heruntergefahren wird.

- 3 Trennen Sie Ihren Computer sowie alle daran angeschlossenen Geräte vom Stromnetz.
- 4 Trennen Sie alle Telefon- und Netzwerkkabel sowie alle angeschlossenen Geräte von Ihrem Computer.
- 5 Nachdem alle Kabel und Geräte vom Computer getrennt wurden, drücken Sie den Betriebsschalter für fünf Sekunden, um die Systemplatine zu erden.

#### <span id="page-6-1"></span>Sicherheitshinweise

Beachten Sie folgende Sicherheitsrichtlinien, damit Ihr Computer vor möglichen Schäden geschützt und Ihre eigene Sicherheit gewährleistet ist.

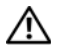

WARNUNG: Bevor Sie Arbeiten im Inneren des Computers ausführen, lesen Sie zunächst die im Lieferumfang des Computers enthaltenen Sicherheitshinweise. Weitere Informationen zur bestmöglichen Einhaltung der Sicherheitsrichtlinien finden Sie auf der Homepage zur Richtlinienkonformität unter dell.com/regulatory\_compliance.

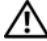

WARNUNG: Trennen Sie den Computer vom Netz, bevor Sie die Computerabdeckung oder Verkleidungselemente entfernen. Bringen Sie nach Abschluss der Arbeiten innerhalb des Computers wieder alle Abdeckungen, Verkleidungselemente und Schrauben an, bevor Sie das Gerät erneut an das Stromnetz anschließen.

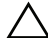

VORSICHTSHINWEIS: Achten Sie auf eine ebene und saubere Arbeitsfläche, um Schäden am Computer zu vermeiden.

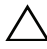

VORSICHTSHINWEIS: Greifen Sie Bauteile und Karten nur an den Außenkanten und berühren Sie keine Steckverbindungen oder Kontakte, um Schäden an selbigen zu vermeiden.

VORSICHTSHINWEIS: Nur zertifizierte Servicetechniker sind zum Entfernen der Computerabdeckung und zum Zugriff auf die Komponenten im Computerinneren befugt. Die vollständigen Informationen zu Sicherheitsmaßnahmen, Arbeiten im Inneren des Computers und Schutz vor elektrostatischer Entladung finden Sie in den Sicherheitshinweisen.

VORSICHTSHINWEIS: Bevor Sie Komponenten im Innern des Computers berühren, müssen Sie sich erden. Berühren Sie dazu eine nicht lackierte Metalloberfläche, beispielsweise Metallteile an der Rückseite des Computers. Wiederholen Sie diese Erdung während der Arbeit am System regelmäßig, um statische Elektrizität abzuleiten, die interne Bauteile beschädigen könnte.

VORSICHTSHINWEIS: Ziehen Sie beim Trennen des Geräts nur am Stecker oder an der Zuglasche und nicht am Kabel selbst. Einige Kabel verfügen über Anschlussstecker mit Verriegelungsklammern oder Fingerschrauben, die vor dem Trennen des Kabels gelöst werden müssen. Ziehen Sie die Kabel beim Trennen möglichst gerade ab, um die Anschlussstifte nicht zu beschädigen bzw. zu verbiegen. Achten Sie beim Anschließen der Kabel darauf, dass die Anschlüsse und Ports korrekt ausgerichtet sind.

VORSICHTSHINWEIS: Wenn Sie ein Netzwerkkabel trennen, ziehen Sie es zuerst am Computer und dann am Netzwerkgerät ab.

VORSICHTSHINWEIS: Drücken Sie auf die im Medienkartenlesegerät installierte Karte, um sie auszuwerfen.

### <span id="page-7-0"></span>Empfohlene Werkzeuge

Für die in diesem Dokument beschriebenen Verfahren sind ggf. die folgenden Werkzeuge erforderlich:

- Kreuzschlitzschraubenzieher
- Kunststoffstift

### <span id="page-8-1"></span><span id="page-8-0"></span>Nach Abschluss der Arbeiten im Inneren des Computers

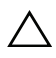

#### VORSICHTSHINWEIS: Inneren des Computers vergessene oder lose Schrauben können den Computer erheblich beschädigen.

- 1 Bringen Sie alle Schrauben wieder an, und stellen Sie sicher, dass sich im Inneren des Computers keine losen Schrauben mehr befinden.
- 2 Bringen Sie den Computer in eine aufrechte Position.
- 3 Alle vor den Reparaturarbeiten entfernten externen Geräte, Kabel, Karten und andere Teile wurden wieder angeschlossen.
- 4 Verbinden Sie den Computer sowie alle daran angeschlossenen Geräte mit dem Stromnetz.

## <span id="page-9-0"></span>Technische Übersicht

WARNUNG: Bevor Sie Arbeiten im Inneren des Computers ausführen, lesen Sie zunächst die im Lieferumfang des Computers enthaltenen Sicherheitshinweise und befolgen Sie die Anweisungen unter ["Vorbereitung" auf Seite](#page-6-2) 7. Befolgen Sie nach Arbeiten im Inneren des Computers die Anweisungen unter "Nach Abschluss [der Arbeiten im Inneren des Computers" auf Seite](#page-8-1) 9. Zusätzliche Informationen zur bestmöglichen Einhaltung der Sicherheitsrichtlinien finden Sie auf der Homepage zur Richtlinienkonformität unter dell.com/regulatory\_compliance.

#### <span id="page-9-1"></span>Innenansicht des Computers

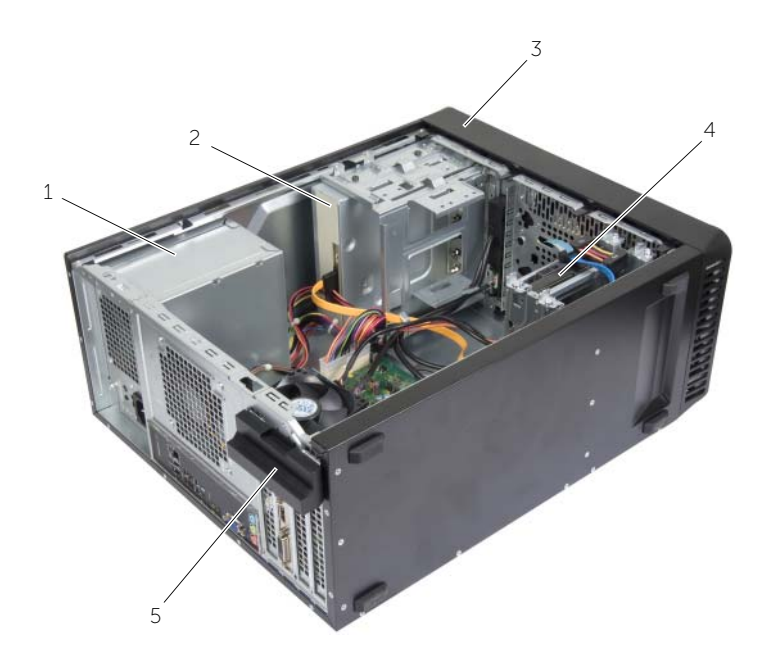

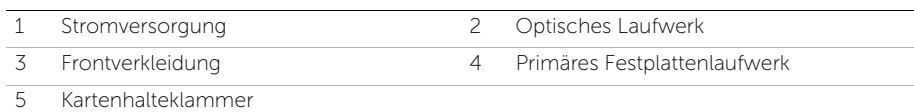

### <span id="page-10-1"></span><span id="page-10-0"></span>Komponenten der Systemplatine

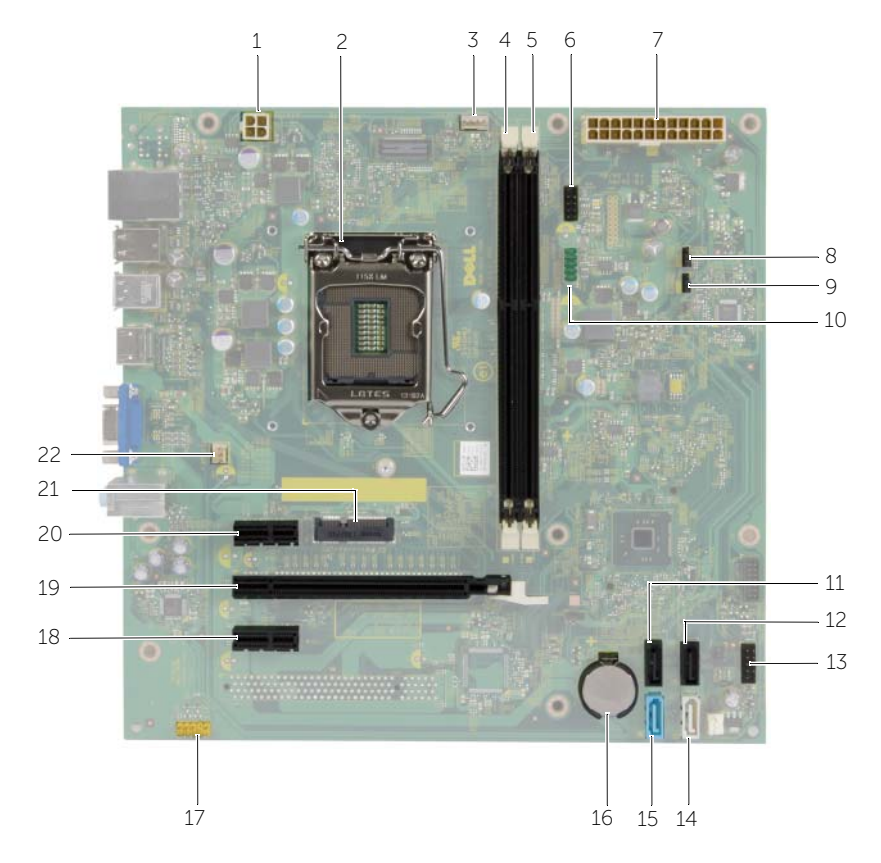

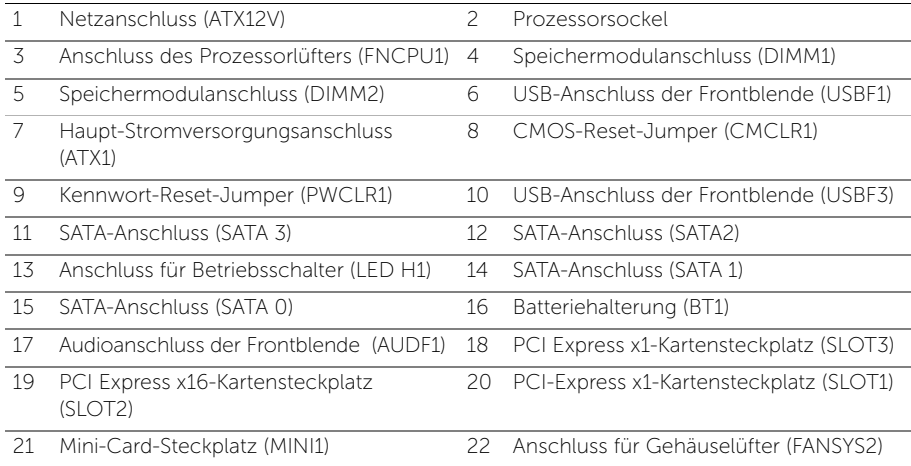

### <span id="page-11-2"></span><span id="page-11-0"></span>Entfernen der Computerabdeckung

WARNUNG: Bevor Sie Arbeiten im Inneren des Computers ausführen, lesen Sie zunächst die im Lieferumfang des Computers enthaltenen Sicherheitshinweise und befolgen Sie die Anweisungen unter ["Vorbereitung" auf Seite](#page-6-2) 7. Befolgen Sie nach Arbeiten im Inneren des Computers die Anweisungen unter "Nach Abschluss [der Arbeiten im Inneren des Computers" auf Seite](#page-8-1) 9. Zusätzliche Informationen zur bestmöglichen Einhaltung der Sicherheitsrichtlinien finden Sie auf der Homepage zur Richtlinienkonformität unter dell.com/regulatory\_compliance.

#### <span id="page-11-1"></span>Vorgehensweise

- 1 Legen Sie den Computer seitlich auf eine Arbeitsfläche, sodass die Computerabdeckung nach oben weist.
- 2 Entfernen Sie die Schrauben, mit denen die Computerabdeckung am Gehäuse befestigt ist, mit einem Schraubenzieher.
- 3 Lösen Sie die Computerabdeckung, indem Sie sie von der Vorderseite des Computers wegschieben.
- 4 Heben Sie die Abdeckung vom Computer und legen Sie sie beiseite.

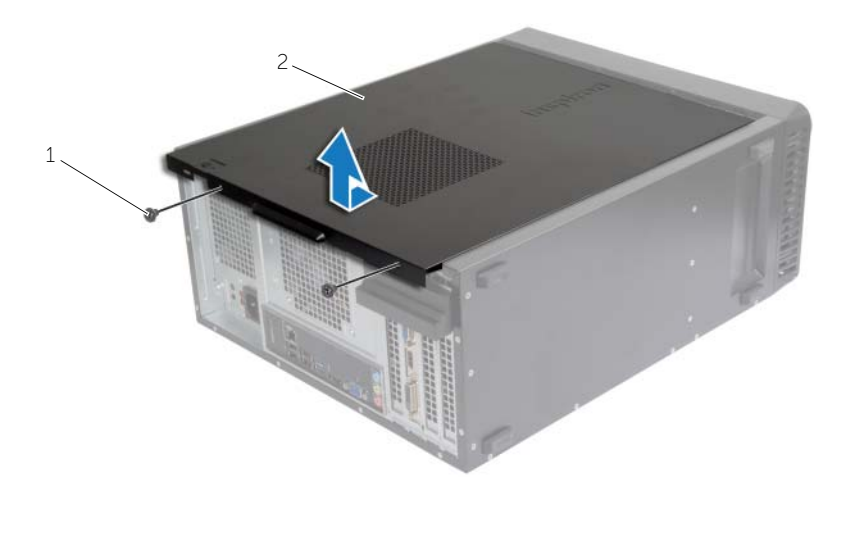

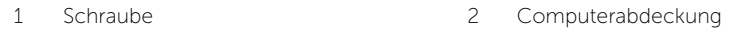

### <span id="page-12-3"></span><span id="page-12-0"></span>Anbringen der Computerabdeckung

WARNUNG: Bevor Sie Arbeiten im Inneren des Computers ausführen, lesen Sie zunächst die im Lieferumfang des Computers enthaltenen Sicherheitshinweise und befolgen Sie die Anweisungen unter ["Vorbereitung" auf Seite](#page-6-2) 7. Befolgen Sie nach Arbeiten im Inneren des Computers die Anweisungen unter "Nach Abschluss [der Arbeiten im Inneren des Computers" auf Seite](#page-8-1) 9. Zusätzliche Informationen zur bestmöglichen Einhaltung der Sicherheitsrichtlinien finden Sie auf der Homepage zur Richtlinienkonformität unter dell.com/regulatory\_compliance.

#### <span id="page-12-1"></span>Vorgehensweise

- 1 Schließen Sie alle Kabel an und verlegen Sie sie so, dass nichts blockiert wird.
- 2 Achten Sie darauf, dass keine Werkzeuge oder andere Teile im Computer zurückbleiben.
- 3 Richten Sie die Halterungen an der Unterseite der Computerabdeckung zu dem Schlitzen an Rand des Gehäuses aus.
- 4 Drücken Sie die Computerabdeckung nach unten und schieben Sie sie in Richtung der Vorderseite des Computers.
- 5 Bringen Sie die Schrauben wieder an, mit denen die Abdeckung am Gehäuse befestigt ist.
- 6 Bringen Sie den Computer in eine aufrechte Position.

#### <span id="page-12-2"></span>Abschließende Arbeitsschritte

Folgen Sie den Anweisungen unter ["Nach Abschluss der Arbeiten im Inneren des](#page-8-1)  [Computers" auf Seite](#page-8-1) 9.

## <span id="page-13-3"></span><span id="page-13-0"></span>Entfernen von Speichermodulen

WARNUNG: Bevor Sie Arbeiten im Inneren des Computers ausführen, lesen Sie zunächst die im Lieferumfang des Computers enthaltenen Sicherheitshinweise und befolgen Sie die Anweisungen unter ["Vorbereitung" auf Seite](#page-6-2) 7. Befolgen Sie nach Arbeiten im Inneren des Computers die Anweisungen unter ["Nach Abschluss](#page-8-1)  [der Arbeiten im Inneren des Computers" auf Seite](#page-8-1) 9. Weitere Informationen zur bestmöglichen Einhaltung der Sicherheitsrichtlinien finden Sie auf der Homepage zur Richtlinienkonformität unter dell.com/regulatory\_compliance.

### <span id="page-13-1"></span>Vorbereitende Arbeitsschritte

Entfernen Sie die Abdeckung des Computers. Siehe "Entfernen der Computerabdeckung" [auf Seite](#page-11-2) 12.

### <span id="page-13-2"></span>Vorgehensweise

- 1 Lokalisieren Sie den Speichermodulanschluss auf der Systemplatine. Siehe ["Komponenten der Systemplatine" auf Seite](#page-10-1) 11.
- 2 Drücken Sie die Sicherungsklammern an den Enden des Speichermodulsockels nach außen.

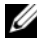

 $\mathscr A$  ANMERKUNG: Falls sich das Speichermodul nur schwer entnehmen lässt, bewegen Sie es leicht hin und her, um es aus dem Anschluss zu lösen.

3 Fassen Sie das Speichermodul und ziehen Sie es nach oben.

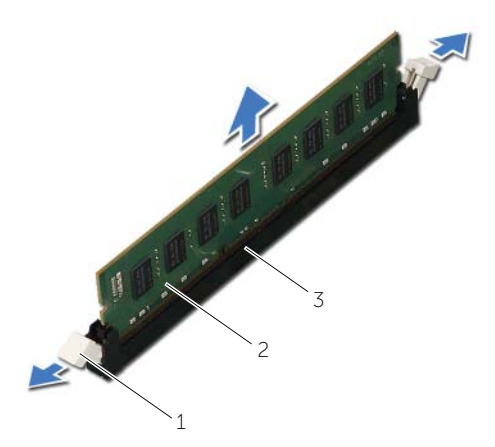

1 Sicherungsklammern (2) 2 Speichermodul

3 Speichermodulanschluss

### <span id="page-14-2"></span><span id="page-14-0"></span>Austauschen der Speichermodule

WARNUNG: Bevor Sie Arbeiten im Inneren des Computers ausführen, lesen Sie zunächst die im Lieferumfang des Computers enthaltenen Sicherheitshinweise und befolgen Sie die Anweisungen unter ["Vorbereitung" auf Seite](#page-6-2) 7. Befolgen Sie nach Arbeiten im Inneren des Computers die Anweisungen unter "Nach Abschluss [der Arbeiten im Inneren des Computers" auf Seite](#page-8-1) 9. Weitere Informationen zur bestmöglichen Einhaltung der Sicherheitsrichtlinien finden Sie auf der Homepage zur Richtlinienkonformität unter dell.com/regulatory\_compliance.

### <span id="page-14-1"></span>Vorgehensweise

- 1 Drücken Sie die Sicherungsklammern an den Enden des Speichermodulsockels nach außen.
- 2 Richten Sie die Kerbe am Speichermodul an der Halterung des Speichermodulanschlusses aus.

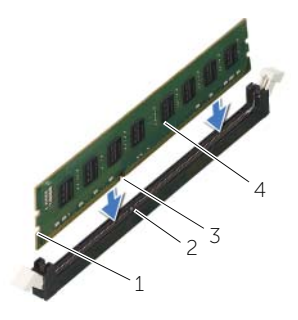

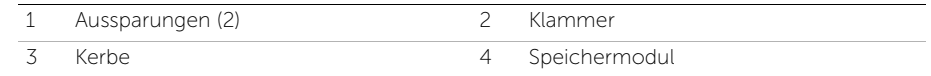

3 Führen Sie das Speichermodul in den Speichermodulanschluss und drücken Sie das Speichermodul nach unten, bis das Modul und anschließend die Sicherungsklammer einrasten.

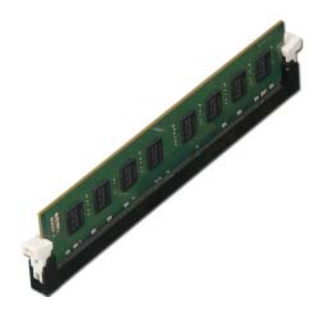

### <span id="page-15-0"></span>Abschließende Arbeitsschritte

Bringen Sie die Computerabdeckung wieder an. Siehe ["Anbringen der Computerabdeckung"](#page-12-3) [auf Seite](#page-12-3) 13.

### <span id="page-16-3"></span><span id="page-16-0"></span>Entfernen der Grafikkarte

WARNUNG: Bevor Sie Arbeiten im Inneren des Computers ausführen, lesen Sie zunächst die im Lieferumfang des Computers enthaltenen Sicherheitshinweise und befolgen Sie die Anweisungen unter ["Vorbereitung" auf Seite](#page-6-2) 7. Befolgen Sie nach Arbeiten im Inneren des Computers die Anweisungen unter ["Nach Abschluss](#page-8-1)  [der Arbeiten im Inneren des Computers" auf Seite](#page-8-1) 9. Weitere Informationen zur bestmöglichen Einhaltung der Sicherheitsrichtlinien finden Sie auf der Homepage zur Richtlinienkonformität unter dell.com/regulatory\_compliance.

### <span id="page-16-1"></span>Vorbereitende Arbeitsschritte

Entfernen Sie die Abdeckung des Computers. Siehe "Entfernen der Computerabdeckung" [auf Seite](#page-11-2) 12.

### <span id="page-16-2"></span>Vorgehensweise

1 Drücken Sie die Freigabelasche herab, um die Kartenhalteklammer aus dem Gehäuse zu lösen.

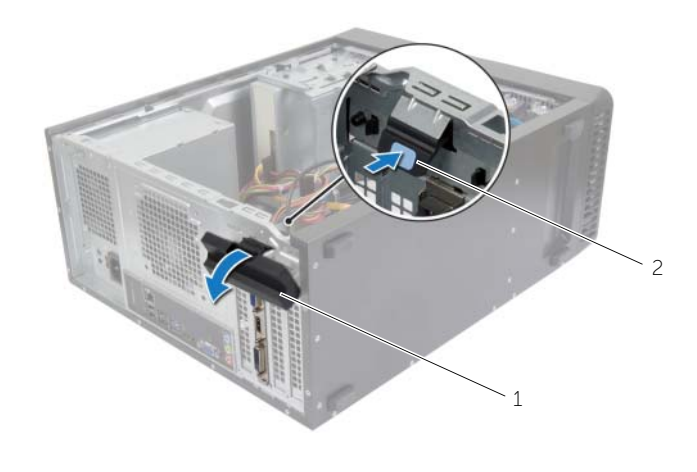

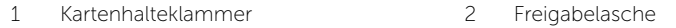

- 2 Drücken Sie die Sicherungslasche nach unten, um die Grafikkarte zu lösen.
- 3 Fassen Sie die Karte an den oberen Ecken und ziehen Sie sie vorsichtig aus dem Steckplatz.

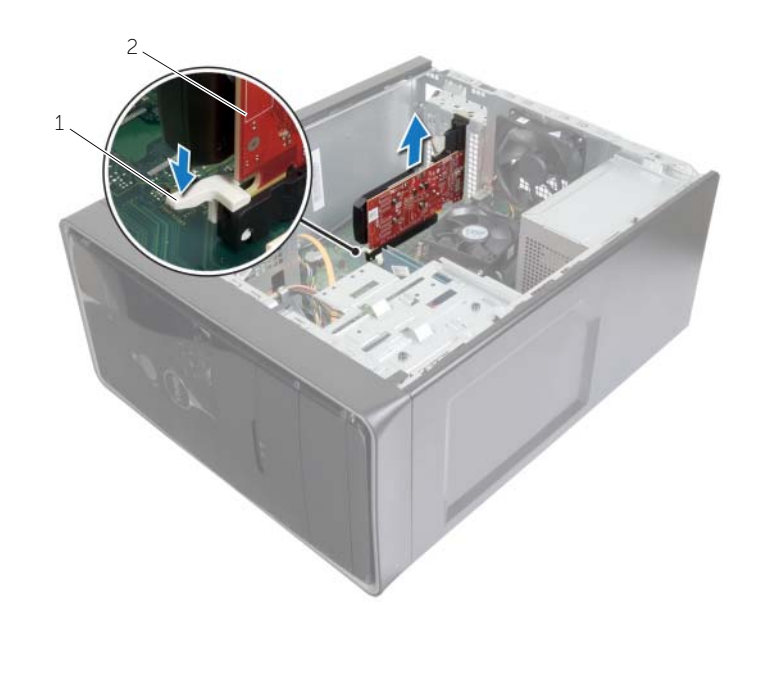

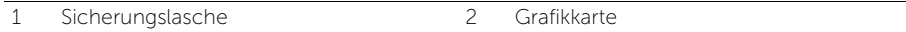

### <span id="page-18-3"></span><span id="page-18-0"></span>Einbauen der Grafikkarte

WARNUNG: Bevor Sie Arbeiten im Inneren des Computers ausführen, lesen Sie zunächst die im Lieferumfang des Computers enthaltenen Sicherheitshinweise und befolgen Sie die Anweisungen unter ["Vorbereitung" auf Seite](#page-6-2) 7. Befolgen Sie nach Arbeiten im Inneren des Computers die Anweisungen unter "Nach Abschluss [der Arbeiten im Inneren des Computers" auf Seite](#page-8-1) 9. Weitere Informationen zur bestmöglichen Einhaltung der Sicherheitsrichtlinien finden Sie auf der Homepage zur Richtlinienkonformität unter dell.com/regulatory\_compliance.

### <span id="page-18-1"></span>Vorgehensweise

- 1 Suchen Sie den PCI-Express x16-Kartensteckplatz. Siehe "Komponenten der [Systemplatine" auf Seite](#page-10-1) 11.
- 2 Richten Sie die Grafikkarte mit dem PCI-Express x16-Kartensteckplatz auf der Systemplatine aus.
- 3 Setzen Sie die Karte in den Steckplatz und drücken Sie sie fest nach unten. Stellen Sie sicher, dass die Karte fest im Steckplatz sitzt.
- 4 Schwenken Sie die Kartenhalteklammer zum Computer und lassen Sie sie einrasten.

### <span id="page-18-2"></span>Abschließende Arbeitsschritte

Bringen Sie die Computerabdeckung wieder an. Siehe ["Anbringen der Computerabdeckung"](#page-12-3)  [auf Seite](#page-12-3) 13.

### <span id="page-19-3"></span><span id="page-19-0"></span>Entfernen der Frontverkleidung

WARNUNG: Bevor Sie Arbeiten im Inneren des Computers ausführen, lesen Sie zunächst die im Lieferumfang des Computers enthaltenen Sicherheitshinweise und befolgen Sie die Anweisungen unter ["Vorbereitung" auf Seite](#page-6-2) 7. Befolgen Sie nach Arbeiten im Inneren des Computers die Anweisungen unter "Nach Abschluss [der Arbeiten im Inneren des Computers" auf Seite](#page-8-1) 9. Weitere Informationen zur bestmöglichen Einhaltung der Sicherheitsrichtlinien finden Sie auf der Homepage zur Richtlinienkonformität unter dell.com/regulatory\_compliance.

### <span id="page-19-1"></span>Vorbereitende Arbeitsschritte

Entfernen Sie die Abdeckung des Computers. Siehe "Entfernen der Computerabdeckung" [auf Seite](#page-11-2) 12.

### <span id="page-19-2"></span>Vorgehensweise

- 1 Bringen Sie den Computer in eine aufrechte Position.
- 2 Greifen und lösen Sie die Halterungen der Frontverkleidung der Reihe nach von oben, indem Sie sie von der Frontblende nach außen bewegen.
- 3 Drehen und ziehen Sie die Frontverkleidung von der Vorderseite des Computers weg, um die Klammern der Frontverkleidung aus den Schlitzen der Frontblende zu lösen.

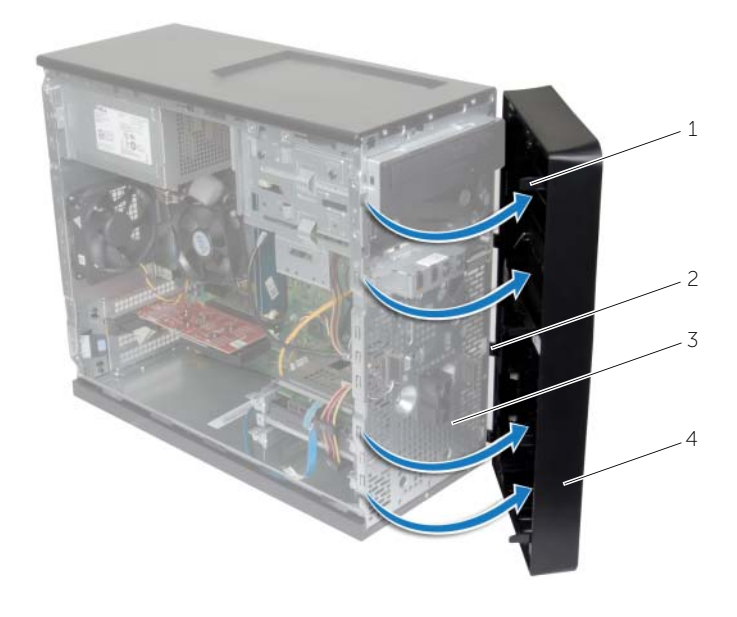

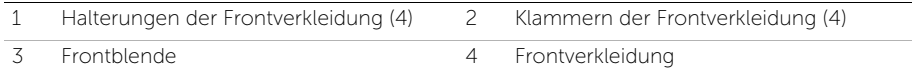

### <span id="page-21-3"></span><span id="page-21-0"></span>Anbringen der Frontverkleidung

WARNUNG: Bevor Sie Arbeiten im Inneren des Computers ausführen, lesen Sie zunächst die im Lieferumfang des Computers enthaltenen Sicherheitshinweise und befolgen Sie die Anweisungen unter ["Vorbereitung" auf Seite](#page-6-2) 7. Befolgen Sie nach Arbeiten im Inneren des Computers die Anweisungen unter "Nach Abschluss [der Arbeiten im Inneren des Computers" auf Seite](#page-8-1) 9. Weitere Informationen zur bestmöglichen Einhaltung der Sicherheitsrichtlinien finden Sie auf der Homepage zur Richtlinienkonformität unter dell.com/regulatory\_compliance.

### <span id="page-21-1"></span>Vorgehensweise

- 1 Richten Sie die Klammern der Frontverkleidung mit den Schlitzen der Frontblende aus und führen Sie sie in die Schlitze ein.
- 2 Drehen Sie die Frontverkleidung zum Computer hin, bis die Halterungen der Frontverkleidung einrasten.

### <span id="page-21-2"></span>Abschließende Arbeitsschritte

Bringen Sie die Computerabdeckung wieder an. Siehe ["Anbringen der Computerabdeckung"](#page-12-3)  [auf Seite](#page-12-3) 13.

### <span id="page-22-3"></span><span id="page-22-0"></span>Entfernen der Wireless-Mini-Card

WARNUNG: Bevor Sie Arbeiten im Inneren des Computers ausführen, lesen Sie zunächst die im Lieferumfang des Computers enthaltenen Sicherheitshinweise und befolgen Sie die Anweisungen unter ["Vorbereitung" auf Seite](#page-6-2) 7. Befolgen Sie nach Arbeiten im Inneren des Computers die Anweisungen unter ["Nach Abschluss](#page-8-1)  [der Arbeiten im Inneren des Computers" auf Seite](#page-8-1) 9. Weitere Informationen zur bestmöglichen Einhaltung der Sicherheitsrichtlinien finden Sie auf der Homepage zur Richtlinienkonformität unter dell.com/regulatory\_compliance.

### <span id="page-22-1"></span>Vorbereitende Arbeitsschritte

Entfernen Sie die Abdeckung des Computers. Siehe "Entfernen der Computerabdeckung" [auf Seite](#page-11-2) 12.

#### <span id="page-22-2"></span>Vorgehensweise

- 1 Suchen Sie den Steckplatz der Wireless-Mini-Card (MINI1) auf der Systemplatine. Siehe ["Komponenten der Systemplatine" auf Seite](#page-10-1) 11.
- 2 Trennen Sie die Antennenkabel von der Wireless-Mini-Card.
- 3 Entfernen Sie die Schraube, mit der die Wireless-Mini-Card an der Systemplatine befestigt ist.

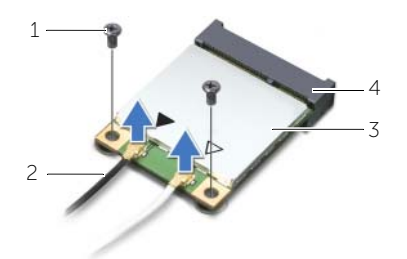

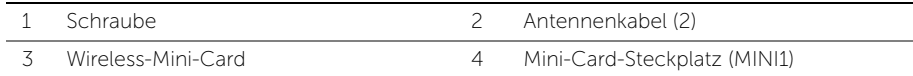

4 Ziehen Sie die Wireless-Mini-Card aus dem Mini-Card-Anschluss heraus.

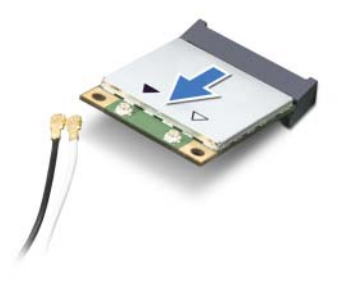

<span id="page-24-3"></span><span id="page-24-0"></span>WARNUNG: Bevor Sie Arbeiten im Inneren des Computers ausführen, lesen Sie zunächst die im Lieferumfang des Computers enthaltenen Sicherheitshinweise und befolgen Sie die Anweisungen unter ["Vorbereitung" auf Seite](#page-6-2) 7. Befolgen Sie nach Arbeiten im Inneren des Computers die Anweisungen unter ["Nach Abschluss](#page-8-1)  [der Arbeiten im Inneren des Computers" auf Seite](#page-8-1) 9. Weitere Informationen zur bestmöglichen Einhaltung der Sicherheitsrichtlinien finden Sie auf der Homepage zur Richtlinienkonformität unter dell.com/regulatory\_compliance.

#### <span id="page-24-1"></span>Vorgehensweise

VORSICHTSHINWEIS: Um eine Beschädigung der Wireless-Mini-Card zu vermeiden, legen Sie keine Kabel darunter.

- 1 Richten Sie die Kerbe an der Wireless-Mini-Card an der Halterung des Mini-Card-Anschlusses aus.
- 2 Schieben Sie die Wireless-Mini-Card in einem Winkel in den Systemplatinenanschluss.
- 3 Drücken Sie das andere Ende der Wireless-Mini-Card ein und bringen Sie die Schraube wieder an, mit der die Wireless-Mini-Card an der Systemplatine befestigt ist.
- 4 Schließen Sie die Antennenkabel an die Wireless-Mini-Card an.

Die folgende Tabelle enthält die Farbcodierung für alle von Ihrem Computer unterstützten Wireless-Mini-Cards.

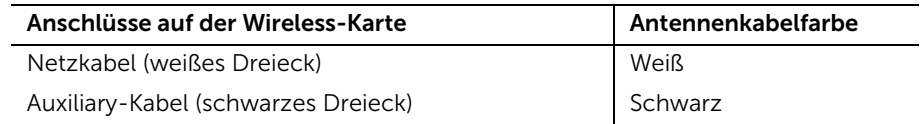

#### <span id="page-24-2"></span>Abschließende Arbeitsschritte

Bringen Sie die Computerabdeckung wieder an. Siehe ["Anbringen der Computerabdeckung"](#page-12-3)  [auf Seite](#page-12-3) 13.

### <span id="page-25-0"></span>Entfernen des primären Festplattenlaufwerks

WARNUNG: Bevor Sie Arbeiten im Inneren des Computers ausführen, lesen Sie zunächst die im Lieferumfang des Computers enthaltenen Sicherheitshinweise und befolgen Sie die Anweisungen unter ["Vorbereitung" auf Seite](#page-6-2) 7. Befolgen Sie nach Arbeiten im Inneren des Computers die Anweisungen unter "Nach Abschluss [der Arbeiten im Inneren des Computers" auf Seite](#page-8-1) 9. Weitere Informationen zur bestmöglichen Einhaltung der Sicherheitsrichtlinien finden Sie auf der Homepage zur Richtlinienkonformität unter dell.com/regulatory\_compliance.

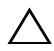

VORSICHTSHINWEIS: Um Datenverlust zu vermeiden, entfernen Sie Festplatte nicht, während der Computer eingeschaltet ist oder sich im Energiesparmodus befindet.

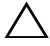

 $\sqrt{ }$  VORSICHTSHINWEIS: Festplattenlaufwerke sind äußerst empfindlich. Handhaben Sie das Laufwerk mit Vorsicht.

### <span id="page-25-1"></span>Vorbereitende Arbeitsschritte

Entfernen Sie die Abdeckung des Computers. Siehe ["Entfernen der Computerabdeckung"](#page-11-2)  [auf Seite](#page-11-2) 12.

### <span id="page-25-2"></span>Vorgehensweise

- 1 Trennen Sie die Strom- und Datenkabel vom primären Festplattenlaufwerk.
- 2 Entfernen Sie die Schrauben, mit denen die primäre Festplattenlaufwerks-Baugruppe am Gehäuse befestigt wird.

Schieben Sie die primäre Festplattenlaufwerks-Baugruppe aus dem Computer heraus.

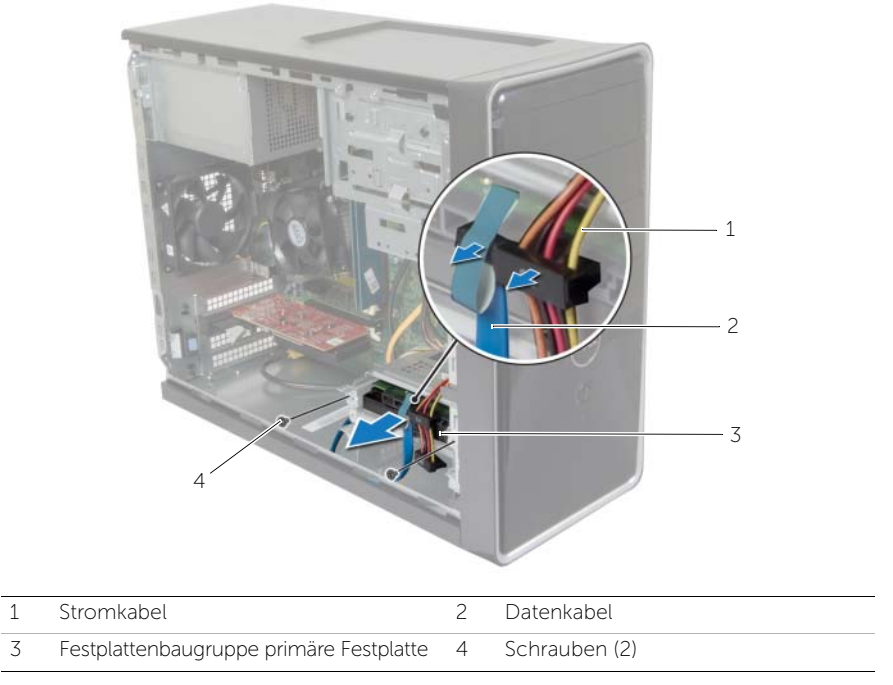

- Entfernen Sie die Schrauben, mit denen die primären Festplattenlaufwerkhalterungen an der Festplatte befestigt sind.
- Heben Sie die primäre Festplatte von den Festplattenlaufwerkhalterungen ab.

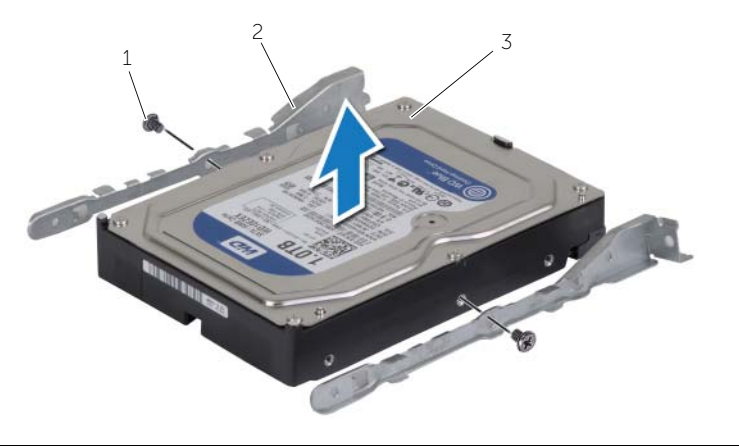

Schrauben (2) 2 Festplattenlaufwerkhalterungen (2)

Primäres Festplattenlaufwerk

### <span id="page-27-0"></span>Einbauen des primären Festplattenlaufwerks

WARNUNG: Bevor Sie Arbeiten im Inneren des Computers ausführen, lesen Sie zunächst die im Lieferumfang des Computers enthaltenen Sicherheitshinweise und befolgen Sie die Anweisungen unter ["Vorbereitung" auf Seite](#page-6-2) 7. Befolgen Sie nach Arbeiten im Inneren des Computers die Anweisungen unter "Nach Abschluss [der Arbeiten im Inneren des Computers" auf Seite](#page-8-1) 9. Weitere Informationen zur bestmöglichen Einhaltung der Sicherheitsrichtlinien finden Sie auf der Homepage zur Richtlinienkonformität unter dell.com/regulatory\_compliance.

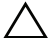

VORSICHTSHINWEIS: Festplattenlaufwerke sind äußerst empfindlich. Handhaben Sie das Laufwerk mit Vorsicht.

#### <span id="page-27-1"></span>Vorgehensweise

- 1 Richten Sie die Schraubenbohrungen der primären Festplatte an den Schraubenbohrungen der Festplattenlaufwerkhalterungen aus.
- 2 Bringen Sie die Schrauben wieder an, mit denen die Festplattenlaufwerkhalterungen an der primären Festplatte befestigt werden.
- 3 Schieben Sie die primäre Festplattenlaufwerks-Baugruppe in den Computer.
- 4 Bringen Sie die Schrauben wieder an, mit denen die primäre Festplattenlaufwerks-Baugruppe am Gehäuse befestigt wird.
- 5 Schließen Sie die Strom- und Datenkabel an der primären Festplattenlaufwerks-Baugruppe an.

### <span id="page-27-2"></span>Abschließende Arbeitsschritte

Bringen Sie die Computerabdeckung wieder an. Siehe ["Anbringen der Computerabdeckung"](#page-12-3)  [auf Seite](#page-12-3) 13.

### <span id="page-28-0"></span>Entfernen des sekundären Festplattenlaufwerks

WARNUNG: Bevor Sie Arbeiten im Inneren des Computers ausführen, lesen Sie zunächst die im Lieferumfang des Computers enthaltenen Sicherheitshinweise und befolgen Sie die Anweisungen unter ["Vorbereitung" auf Seite](#page-6-2) 7. Befolgen Sie nach Arbeiten im Inneren des Computers die Anweisungen unter "Nach Abschluss [der Arbeiten im Inneren des Computers" auf Seite](#page-8-1) 9. Weitere Informationen zur bestmöglichen Einhaltung der Sicherheitsrichtlinien finden Sie auf der Homepage zur Richtlinienkonformität unter dell.com/regulatory\_compliance.

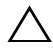

VORSICHTSHINWEIS: Um Datenverlust zu vermeiden, entfernen Sie Festplatte nicht, während der Computer eingeschaltet ist oder sich im Energiesparmodus befindet.

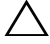

 $\sqrt{ }$  VORSICHTSHINWEIS: Festplattenlaufwerke sind äußerst empfindlich. Handhaben Sie das Laufwerk mit Vorsicht.

#### <span id="page-28-1"></span>Vorbereitende Arbeitsschritte

Entfernen Sie die Abdeckung des Computers. Siehe ["Entfernen der Computerabdeckung"](#page-11-2)  [auf Seite](#page-11-2) 12.

#### <span id="page-28-2"></span>Vorgehensweise

- 1 Trennen Sie die Strom- und Datenkabel von der sekundären Festplattenlaufwerks-Baugruppe.
- 2 Entfernen Sie die Schrauben, mit denen die sekundäre Festplattenlaufwerks-Baugruppe am Gehäuse befestigt wird.

Schieben Sie die sekundäre Festplattenlaufwerks-Baugruppe aus dem Computer heraus.

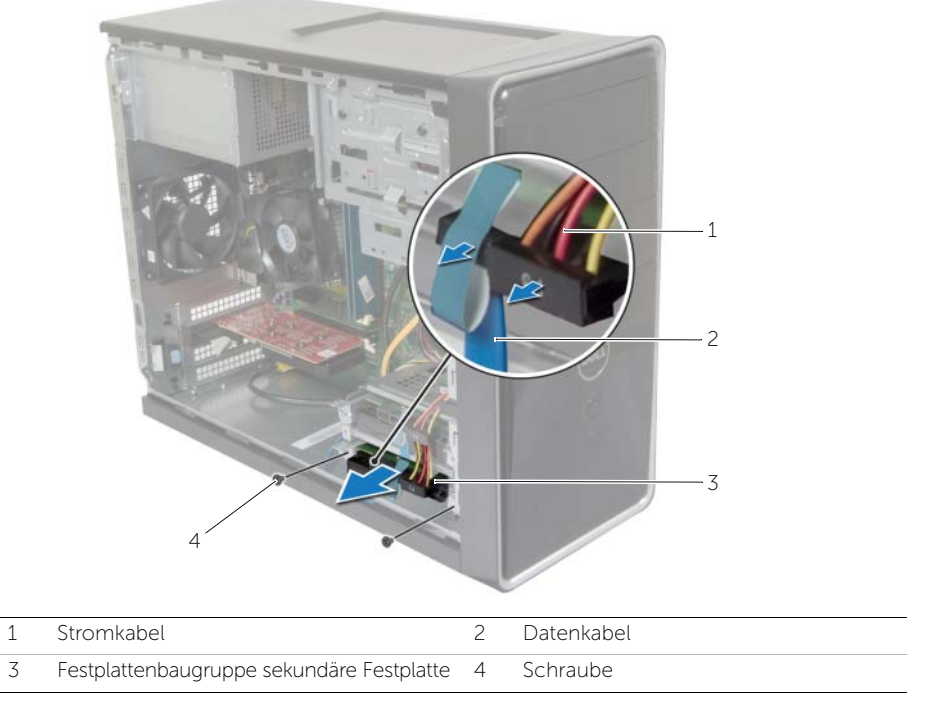

- Entfernen Sie die Schrauben, mit denen die Festplattenlaufwerkhalterungen an der sekundären Festplatte befestigt sind.
- Heben Sie die sekundäre Festplatte von den Festplattenlaufwerkhalterungen ab.

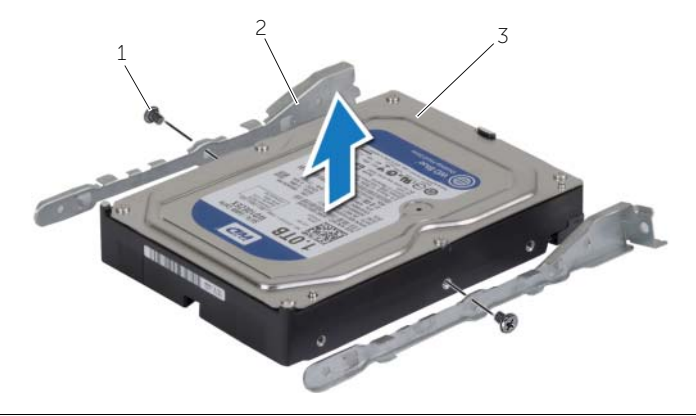

Schrauben (2) 2 Festplattenlaufwerkhalterungen (2)

Sekundärer Festplattenlaufwerk-

### <span id="page-30-0"></span>Einbauen des sekundären Festplattenlaufwerks

WARNUNG: Bevor Sie Arbeiten im Inneren des Computers ausführen, lesen Sie zunächst die im Lieferumfang des Computers enthaltenen Sicherheitshinweise und befolgen Sie die Anweisungen unter ["Vorbereitung" auf Seite](#page-6-2) 7. Befolgen Sie nach Arbeiten im Inneren des Computers die Anweisungen unter "Nach Abschluss [der Arbeiten im Inneren des Computers" auf Seite](#page-8-1) 9. Weitere Informationen zur bestmöglichen Einhaltung der Sicherheitsrichtlinien finden Sie auf der Homepage zur Richtlinienkonformität unter dell.com/regulatory\_compliance.

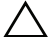

 $\sqrt{ }$  VORSICHTSHINWEIS: Festplattenlaufwerke sind äußerst empfindlich. Handhaben Sie das Laufwerk mit Vorsicht.

#### <span id="page-30-1"></span>Vorgehensweise

- 1 Richten Sie die Schraubenbohrungen der sekundären Festplatte an den Schraubenbohrungen der Festplattenlaufwerkhalterungen aus.
- 2 Bringen Sie die Schrauben wieder an, mit denen die Festplattenlaufwerkhalterungen an der sekundären Festplatte befestigt werden.
- 3 Schieben Sie die sekundäre Festplattenlaufwerks-Baugruppe in den Computer.
- 4 Bringen Sie die Schrauben wieder an, mit denen die sekundäre Festplattenlaufwerks-Baugruppe am Gehäuse befestigt wird.
- 5 Schließen Sie die Strom- und Datenkabel an der sekundären Festplattenlaufwerks-Baugruppe an.

### <span id="page-30-2"></span>Abschließende Arbeitsschritte

Bringen Sie die Computerabdeckung wieder an. Siehe ["Anbringen der Computerabdeckung"](#page-12-3)  [auf Seite](#page-12-3) 13.

### <span id="page-31-0"></span>Entfernen des optischen Laufwerks

WARNUNG: Bevor Sie Arbeiten im Inneren des Computers ausführen, lesen Sie zunächst die im Lieferumfang des Computers enthaltenen Sicherheitshinweise und befolgen Sie die Anweisungen unter ["Vorbereitung" auf](#page-6-2) Seite 7. Befolgen Sie nach Arbeiten im Inneren des Computers die Anweisungen unter "Nach Abschluss [der Arbeiten im Inneren des Computers" auf](#page-8-1) Seite 9. Zusätzliche Informationen zur bestmöglichen Einhaltung der Sicherheitsrichtlinien finden Sie auf der Homepage zur Richtlinienkonformität unter dell.com/regulatory\_compliance.

#### <span id="page-31-1"></span>Vorbereitende Arbeitsschritte

- 1 Entfernen Sie die Abdeckung des Computers. Siehe "Entfernen der [Computerabdeckung" auf](#page-11-2) Seite 12.
- 2 Entfernen Sie die Frontverkleidung. Siehe "Entfernen der Frontverkleidung" auf [Seite](#page-19-3) 20.

#### <span id="page-31-2"></span>Vorgehensweise

- 1 Trennen Sie die Netz- und Datenkabel von der Festplatte.
- 2 Entfernen Sie die Schrauben, mit denen das optische Laufwerk am Gehäuse befestigt ist.
- 3 Schieben Sie das optische Laufwerk zur Vorderseite des Computers heraus.
	- ANMERKUNG: Wiederholen Schritte 1 bis 3 zum Entfernen des sekundären optischen Laufwerks, falls vorhanden.

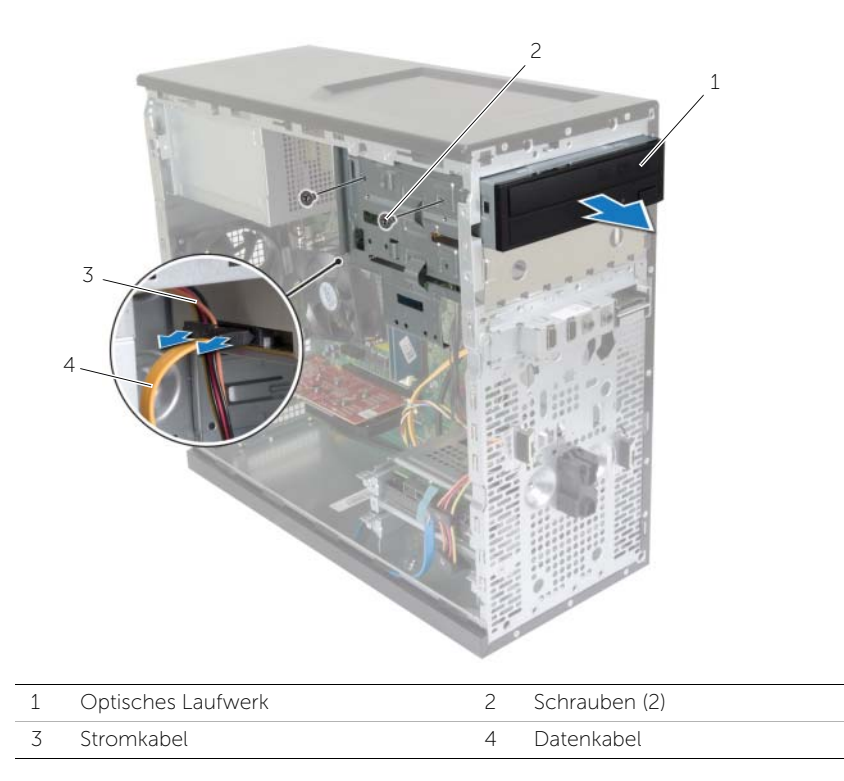

Legen Sie das optische Laufwerk beiseite.

### <span id="page-33-0"></span>Austauschen des optischen Laufwerks

WARNUNG: Bevor Sie Arbeiten im Inneren des Computers ausführen, lesen Sie zunächst die im Lieferumfang des Computers enthaltenen Sicherheitshinweise und befolgen Sie die Anweisungen unter ["Vorbereitung" auf Seite](#page-6-2) 7. Befolgen Sie nach Arbeiten im Inneren des Computers die Anweisungen unter "Nach Abschluss [der Arbeiten im Inneren des Computers" auf Seite](#page-8-1) 9. Zusätzliche Informationen zur bestmöglichen Einhaltung der Sicherheitsrichtlinien finden Sie auf der Homepage zur Richtlinienkonformität unter dell.com/regulatory\_compliance.

#### <span id="page-33-1"></span>Vorgehensweise

- 1 Schieben Sie das optische Laufwerk vorsichtig in den für dieses Laufwerk vorgesehenen Schacht an der Vorderseite des Computers.
- 2 Richten Sie die Schraubenöffnungen am optischen Laufwerk mit den Schraubenöffnungen am Gehäuse aus.
- 3 Bringen Sie die Schrauben wieder an, mit denen das optische Laufwerk am Gehäuse befestigt ist.
- 4 Schließen Sie die Strom- und Datenkabel an das optische Laufwerk an.

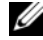

ANMERKUNG: Wiederholen Sie die Schritte 1 bis 4 zum Einbauen des sekundären optischen Laufwerks, falls vorhanden.

#### <span id="page-33-2"></span>Abschließende Arbeitsschritte

- 1 Bringen Sie die Frontverkleidung wieder an. Siehe "Anbringen der Frontverkleidung" [auf Seite](#page-21-3) 22.
- 2 Bringen Sie die Computerabdeckung wieder an. Siehe "Anbringen der [Computerabdeckung" auf Seite](#page-12-3) 13.

#### Installieren eines sekundären optischen Laufwerks (optional)

1 Um ein sekundäres optisches Laufwerk zu installieren, ziehen Sie die ausbrechbare Metallblende vom Gehäuse ab.

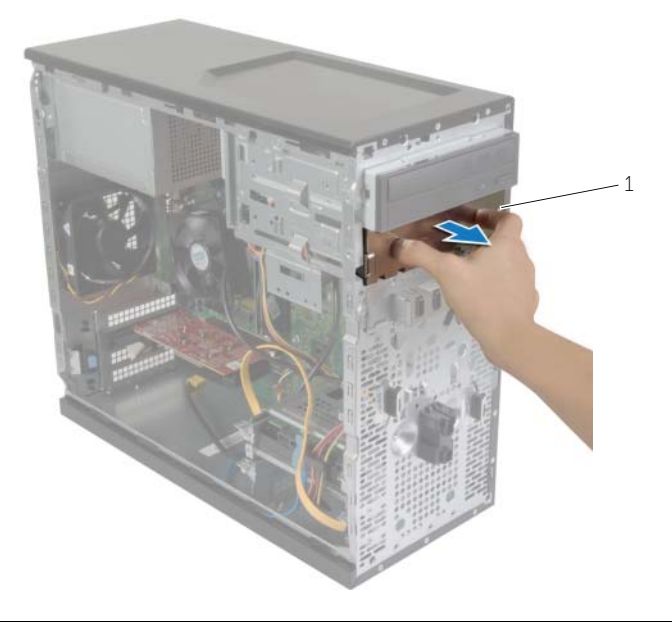

1 Metallplatte

- Schieben Sie das sekundäre optische Laufwerk vorsichtig in den für dieses Laufwerk vorgesehenen Schacht an der Vorderseite des Computers.
- Richten Sie die Schraubenöffnungen am sekundären optischen Laufwerk mit den Schraubenöffnungen am Gehäuse aus.
- Bringen Sie die Schrauben wieder an, mit denen das sekundäre optische Laufwerk am Gehäuse befestigt ist.
- Schließen Sie die Strom- und Datenkabel an das sekundäre optische Laufwerk an.

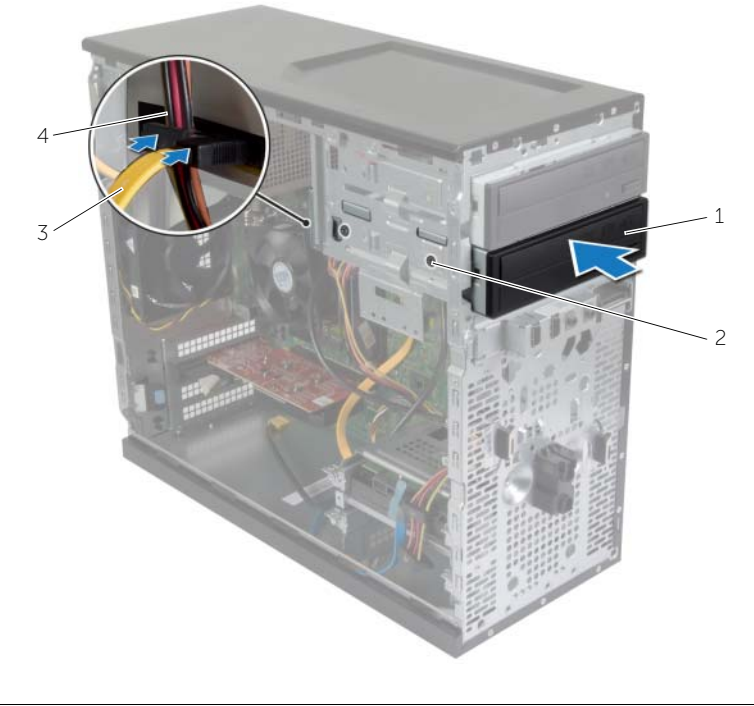

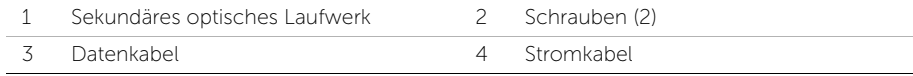

### <span id="page-36-0"></span>Entfernen der vorderen E/A-Leiste

WARNUNG: Bevor Sie Arbeiten im Inneren des Computers ausführen, lesen Sie zunächst die im Lieferumfang des Computers enthaltenen Sicherheitshinweise und befolgen Sie die Anweisungen unter ["Vorbereitung" auf](#page-6-2) Seite 7. Befolgen Sie nach Arbeiten im Inneren des Computers die Anweisungen unter ["Nach Abschluss](#page-8-1)  [der Arbeiten im Inneren des Computers" auf](#page-8-1) Seite 9. Zusätzliche Informationen zur bestmöglichen Einhaltung der Sicherheitsrichtlinien finden Sie auf der Homepage zur Richtlinienkonformität unter dell.com/regulatory\_compliance.

#### <span id="page-36-1"></span>Vorbereitende Arbeitsschritte

- 1 Entfernen Sie die Abdeckung des Computers. Siehe "Entfernen der [Computerabdeckung" auf](#page-11-2) Seite 12.
- 2 Entfernen Sie die Frontverkleidung. Siehe "Entfernen der Frontverkleidung" auf [Seite](#page-19-3) 20.

#### <span id="page-36-2"></span>Vorgehensweise

- VORSICHTSHINWEIS: Gehen Sie besonders vorsichtig vor, wenn Sie die vordere E/A-Leiste aus dem Computer herausschieben. Unachtsamkeit kann sowohl die Kabelanschlüsse als auch die Kabelführungsklammern beschädigen.
- $\mathbb Z$  **ANMERKUNG:** Notieren Sie sich vor dem Entfernen von Kabeln die Kabelführung, sodass Sie sie nach dem Wiedereinbau der vorderen E/A-Leiste wieder korrekt verlegen können.
	- 1 Trennen Sie die Kabel der vorderen E/A-Leiste von den Systemplatinenanschlüssen (AUDF1, USBF1 und USBF3). Siehe ["Komponenten der Systemplatine" auf](#page-10-1) Seite 11.
	- 2 Entfernen Sie die Schraube, mit der die vordere E/A-Leiste an der Frontblende befestigt ist.

 Schieben Sie die vordere E/A-Leiste wie in der Abbildung gezeigt zur Seite, um die Klammern von der Frontblende zu lösen und diese wegzuziehen.

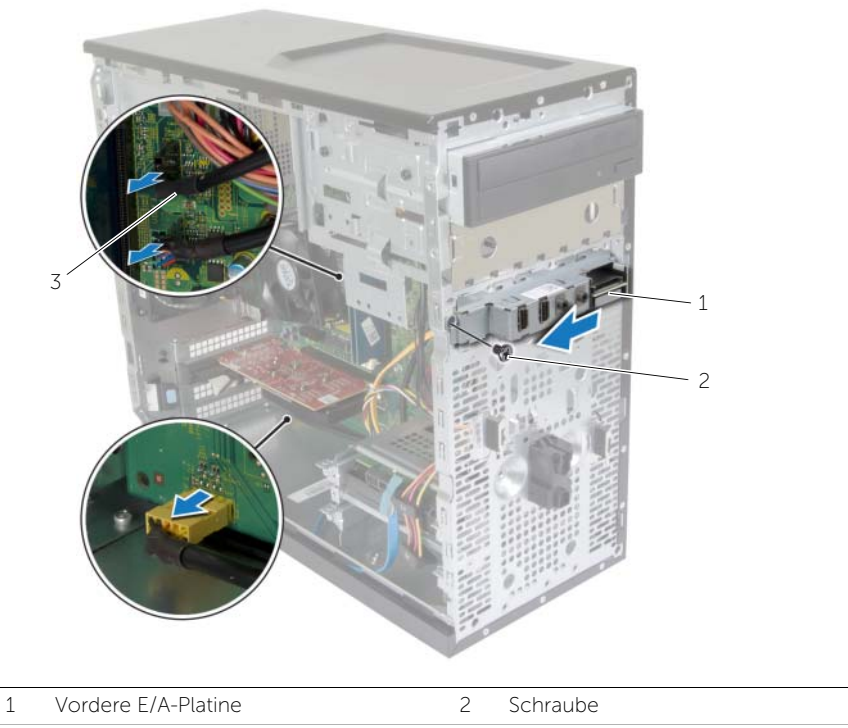

Kabel der E/A-Leiste (3)

### <span id="page-38-0"></span>Einbauen der vorderen E/A-Leiste

WARNUNG: Bevor Sie Arbeiten im Inneren des Computers ausführen, lesen Sie zunächst die im Lieferumfang des Computers enthaltenen Sicherheitshinweise und befolgen Sie die Anweisungen unter ["Vorbereitung" auf Seite](#page-6-2) 7. Befolgen Sie nach Arbeiten im Inneren des Computers die Anweisungen unter ["Nach Abschluss](#page-8-1)  [der Arbeiten im Inneren des Computers" auf Seite](#page-8-1) 9. Zusätzliche Informationen zur bestmöglichen Einhaltung der Sicherheitsrichtlinien finden Sie auf der Homepage zur Richtlinienkonformität unter dell.com/regulatory\_compliance.

#### <span id="page-38-1"></span>Vorgehensweise

- 1 Richten Sie die Klammern der vorderen E/A-Leiste aus und schieben Sie sie in den Klammernschlitz der vorderen E/A-Leiste.
- 2 Bringen Sie die Schraube wieder an, mit der die vordere E/A-Leiste an der Frontblende befestigt ist.
- 3 Schließen Sie die Kabel der vorderen E/A-Leiste an die Systemplatinenanschlüsse (AUDF1, USBF1 und USBF3) an. Siehe ["Komponenten der Systemplatine" auf Seite](#page-10-1) 11.

### <span id="page-38-2"></span>Abschließende Arbeitsschritte

- 1 Bringen Sie die Frontverkleidung wieder an. Siehe "Anbringen der Frontverkleidung" [auf Seite](#page-21-3) 22.
- 2 Bringen Sie die Computerabdeckung wieder an. Siehe "Anbringen der [Computerabdeckung" auf Seite](#page-12-3) 13.

### <span id="page-39-0"></span>Entfernen des Betriebsschaltermoduls

WARNUNG: Bevor Sie Arbeiten im Inneren des Computers ausführen, lesen Sie zunächst die im Lieferumfang des Computers enthaltenen Sicherheitshinweise und befolgen Sie die Anweisungen unter ["Vorbereitung" auf](#page-6-2) Seite 7. Befolgen Sie nach Arbeiten im Inneren des Computers die Anweisungen unter "Nach Abschluss [der Arbeiten im Inneren des Computers" auf](#page-8-1) Seite 9. Weitere Informationen zur bestmöglichen Einhaltung der Sicherheitsrichtlinien finden Sie auf der Homepage zur Richtlinienkonformität unter dell.com/regulatory\_compliance.

#### <span id="page-39-1"></span>Vorbereitende Arbeitsschritte

- 1 Entfernen Sie die Abdeckung des Computers. Siehe "Entfernen der [Computerabdeckung" auf](#page-11-2) Seite 12.
- 2 Entfernen Sie die Frontverkleidung. Siehe "Entfernen der Frontverkleidung" auf [Seite](#page-19-3) 20.

#### <span id="page-39-2"></span>Vorgehensweise

- ANMERKUNG: Notieren Sie sich die Kabelführung bei der Demontage, damit Sie die Kabel beim Einbau des Betriebsschaltermodule wieder korrekt führen können.
	- 1 Trennen Sie das Kabel des Betriebsschaltermoduls vom Systemplatinenanschluss (LEDH1). Siehe ["Komponenten der Systemplatine" auf](#page-10-1) Seite 11.

 Drücken Sie auf die Halterungen des Betriebsschaltermoduls und ziehen Sie am Betriebsschaltermodul, um es von der Frontblende zu trennen.

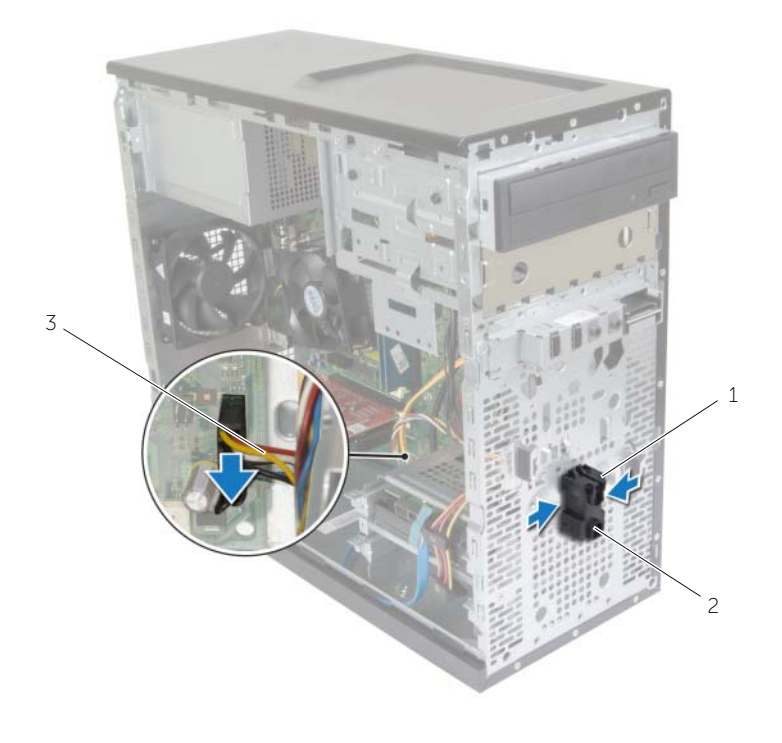

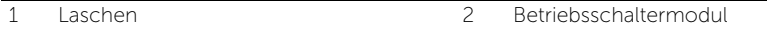

- Betriebsschalterkabel
- Legen Sie das Betriebsschaltermodul beiseite.

### <span id="page-41-0"></span>Einbauen des Betriebsschaltermoduls

WARNUNG: Bevor Sie Arbeiten im Inneren des Computers ausführen, lesen Sie zunächst die im Lieferumfang des Computers enthaltenen Sicherheitshinweise und befolgen Sie die Anweisungen unter ["Vorbereitung" auf](#page-6-2) Seite 7. Befolgen Sie nach Arbeiten im Inneren des Computers die Anweisungen unter ["Nach Abschluss](#page-8-1)  [der Arbeiten im Inneren des Computers" auf](#page-8-1) Seite 9. Weitere Informationen zur bestmöglichen Einhaltung der Sicherheitsrichtlinien finden Sie auf der Homepage zur Richtlinienkonformität unter dell.com/regulatory\_compliance.

#### <span id="page-41-1"></span>Vorgehensweise

- 1 Richten Sie die Betriebsschaltermodul-Halterungen an den Schlitzen in der Frontblende aus und schieben Sie sie hinein.
- 2 Schließen Sie das Kabel des Betriebsschaltermoduls an den Systemplatinenanschluss (LEDH1) an. Siehe "Komponenten der Systemplatine" auf [Seite](#page-10-1) 11.
- 3 Führen Sie das Betriebsschaltermodul-Kabel durch seine Kabelführung.

#### <span id="page-41-2"></span>Abschließende Arbeitsschritte

- 1 Bringen Sie die Frontverkleidung wieder an. Siehe "Anbringen der Frontverkleidung" auf [Seite](#page-21-3) 22.
- 2 Bringen Sie die Computerabdeckung wieder an. Siehe "Anbringen der [Computerabdeckung" auf](#page-12-3) Seite 13.

### <span id="page-42-0"></span>Entfernen des Gehäuselüfters

WARNUNG: Bevor Sie Arbeiten im Inneren des Computers ausführen, lesen Sie zunächst die im Lieferumfang des Computers enthaltenen Sicherheitshinweise und befolgen Sie die Anweisungen unter ["Vorbereitung" auf Seite](#page-6-2) 7. Befolgen Sie nach Arbeiten im Inneren des Computers die Anweisungen unter ["Nach Abschluss](#page-8-1)  [der Arbeiten im Inneren des Computers" auf Seite](#page-8-1) 9. Weitere Informationen zur bestmöglichen Einhaltung der Sicherheitsrichtlinien finden Sie auf der Homepage zur Richtlinienkonformität unter dell.com/regulatory\_compliance.

### <span id="page-42-1"></span>Vorbereitende Arbeitsschritte

Entfernen Sie die Abdeckung des Computers. Siehe "Entfernen der Computerabdeckung" [auf Seite](#page-11-2) 12.

#### <span id="page-42-2"></span>Vorgehensweise

- 1 Ziehen Sie das Kabel des Gehäuselüfters vom Anschluss auf der Systemplatine ab (FANSYS2). Siehe ["Komponenten der Systemplatine" auf Seite](#page-10-1) 11.
- 2 Entfernen Sie die Schrauben, mit denen der Gehäuselüfter am Gehäuse befestigt ist.
- 3 Schieben Sie den Gehäuselüfter aus dem Computer und entfernen Sie ihn wie in der Abbildung gezeigt.

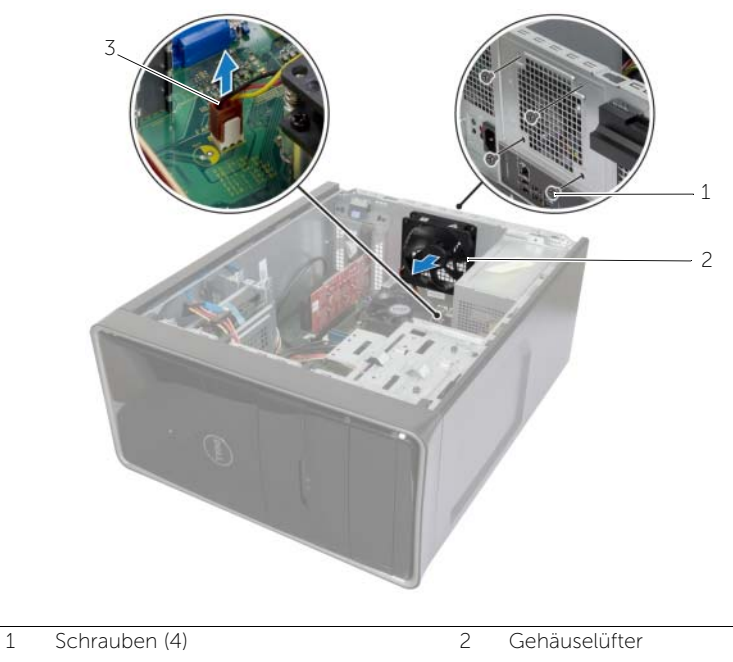

3 Gehäuselüfterkabel

### <span id="page-43-0"></span>Einsetzen des Gehäuselüfters

WARNUNG: Bevor Sie Arbeiten im Inneren des Computers ausführen, lesen Sie zunächst die im Lieferumfang des Computers enthaltenen Sicherheitshinweise und befolgen Sie die Anweisungen unter ["Vorbereitung" auf Seite](#page-6-2) 7. Befolgen Sie nach Arbeiten im Inneren des Computers die Anweisungen unter "Nach Abschluss [der Arbeiten im Inneren des Computers" auf Seite](#page-8-1) 9. Weitere Informationen zur bestmöglichen Einhaltung der Sicherheitsrichtlinien finden Sie auf der Homepage zur Richtlinienkonformität unter dell.com/regulatory\_compliance.

### <span id="page-43-1"></span>Vorgehensweise

- 1 Richten Sie die Schraubenbohrungen auf dem Gehäuselüfter an den Schraubenbohrungen auf dem Gehäuse aus.
- 2 Bringen Sie die Schrauben an, mit denen der Gehäuselüfter am Gehäuse befestigt ist.
- 3 Verbinden Sie das Kabel des Gehäuselüfters mit dem Systemplatinenanschluss (FANSYS2). Siehe ["Komponenten der Systemplatine" auf Seite](#page-10-1) 11.

### <span id="page-43-2"></span>Abschließende Arbeitsschritte

- 1 Bringen Sie die Frontverkleidung wieder an. Siehe "Anbringen der Frontverkleidung" [auf Seite](#page-21-3) 22.
- 2 Bringen Sie die Computerabdeckung wieder an. Siehe "Anbringen der [Computerabdeckung" auf Seite](#page-12-3) 13.

### <span id="page-44-2"></span><span id="page-44-0"></span>Entfernen der Prozessorlüfter- und Kühlkörperanordnung

WARNUNG: Bevor Sie Arbeiten im Inneren des Computers ausführen, lesen Sie zunächst die im Lieferumfang des Computers enthaltenen Sicherheitshinweise und befolgen Sie die Anweisungen unter ["Vorbereitung" auf Seite](#page-6-2) 7. Befolgen Sie nach Arbeiten im Inneren des Computers die Anweisungen unter "Nach Abschluss [der Arbeiten im Inneren des Computers" auf Seite](#page-8-1) 9. Weitere Informationen zur bestmöglichen Einhaltung der Sicherheitsrichtlinien finden Sie auf der Homepage zur Richtlinienkonformität unter dell.com/regulatory\_compliance.

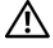

WARNUNG: Der Kühlkörper kann im normalen Betrieb heiß werden. Lassen Sie den Kühlkörper ausreichend abkühlen, bevor Sie ihn berühren.

VORSICHTSHINWEIS: Um eine maximale Kühlleistung für den Prozessor sicherzustellen, vermeiden Sie jede Berührung der Wärmeleitbereiche auf dem Kühlkörper. Durch Hautfette kann die Wärmeleitfähigkeit der Wärmeleitpaste verringert werden.

### <span id="page-44-1"></span>Vorbereitende Arbeitsschritte

Entfernen Sie die Abdeckung des Computers. Siehe "Entfernen der Computerabdeckung" [auf Seite](#page-11-2) 12.

### <span id="page-45-0"></span>Vorgehensweise

- 1 Trennen Sie das Prozessorlüfterkabel vom Systemplatinenanschluss (FNCPU1). Siehe ["Komponenten der Systemplatine" auf Seite](#page-10-1) 11.
- 2 Lösen Sie mit einem Kreuzschlitzschraubenzieher die unverlierbaren Schrauben, mit denen die Prozessorlüfter- und Kühlkörperbaugruppe an der Systemplatine befestigt ist.
- 3 Heben Sie die Prozessorlüfter- und Kühlkörperbaugruppe aus dem Computer.

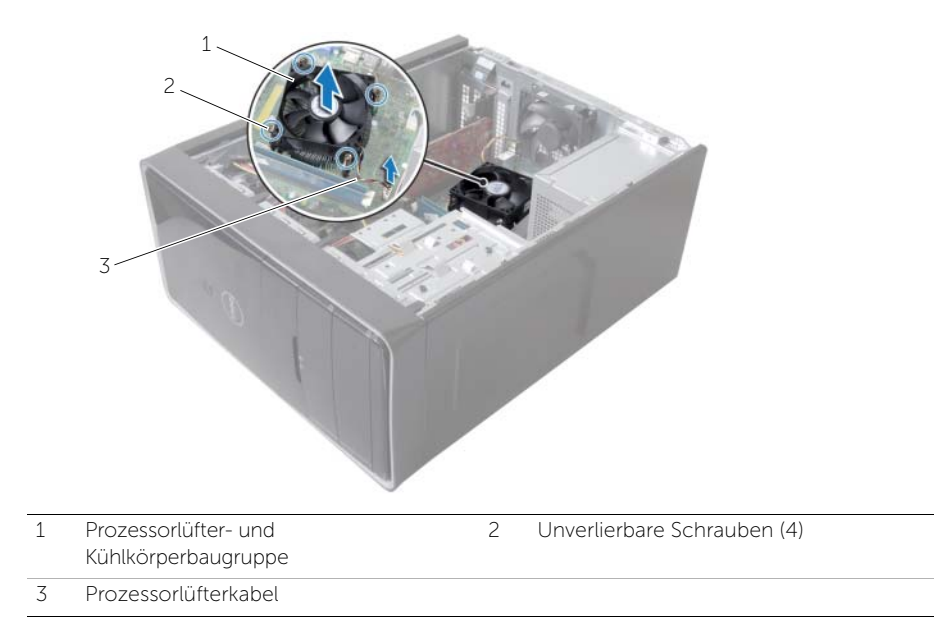

### <span id="page-46-3"></span><span id="page-46-0"></span>Einbauen der Prozessorlüfter- und Kühlkörperanordnung

WARNUNG: Bevor Sie Arbeiten im Inneren des Computers ausführen, lesen Sie zunächst die im Lieferumfang des Computers enthaltenen Sicherheitshinweise und befolgen Sie die Anweisungen unter ["Vorbereitung" auf Seite](#page-6-2) 7. Befolgen Sie nach Arbeiten im Inneren des Computers die Anweisungen unter "Nach Abschluss [der Arbeiten im Inneren des Computers" auf Seite](#page-8-1) 9. Weitere Informationen zur bestmöglichen Einhaltung der Sicherheitsrichtlinien finden Sie auf der Homepage zur Richtlinienkonformität unter dell.com/regulatory\_compliance.

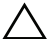

VORSICHTSHINWEIS: Durch eine falsche Ausrichtung des Kühlkörpers können die Systemplatine und der Prozessor beschädigt werden.

### <span id="page-46-1"></span>Vorgehensweise

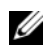

ANMERKUNG: Die ursprüngliche Wärmeleitpaste kann wiederverwendet werden, wenn der ursprüngliche Prozessor und Kühlkörper gemeinsam wieder eingebaut werden.

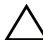

 $\bigwedge$  VORSICHTSHINWEIS: Falls entweder der Prozessor oder der Kühlkörper ersetzt wird, verwenden Sie die im Lieferumfang enthaltene Wärmeleitpaste, um sicherzustellen, dass die erforderliche Wärmeleitfähigkeit erreicht wird.

- 1 Halten Sie die Prozessorlüfter- und Kühlkörperbaugruppe über den Prozessor.
- 2 Schließen Sie das Prozessorlüfterkabel an den Systemplatinenanschluss an (FNCPU1). Siehe ["Komponenten der Systemplatine" auf Seite](#page-10-1) 11.
- 3 Richten Sie die unverlierbaren Schrauben an der Prozessorlüfter- und Kühlkörperbaugruppe an den Schraubenöffnungen auf der Systemplatine aus.
- 4 Ziehen Sie die unverlierbaren Schrauben fest, mit denen die Prozessorlüfter- und Kühlkörperbaugruppe auf der Systemplatine befestigt ist.

### <span id="page-46-2"></span>Abschließende Arbeitsschritte

Bringen Sie die Computerabdeckung wieder an. Siehe "Anbringen der Computerabdeckung" [auf Seite](#page-12-3) 13.

### <span id="page-47-3"></span><span id="page-47-0"></span>Entfernen des Prozessors

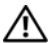

WARNUNG: Bevor Sie Arbeiten im Inneren des Computers ausführen, lesen Sie zunächst die im Lieferumfang des Computers enthaltenen Sicherheitshinweise und befolgen Sie die Anweisungen unter ["Vorbereitung" auf Seite](#page-6-2) 7. Befolgen Sie nach Arbeiten im Inneren des Computers die Anweisungen unter "Nach Abschluss [der Arbeiten im Inneren des Computers" auf Seite](#page-8-1) 9. Weitere Informationen zur bestmöglichen Einhaltung der Sicherheitsrichtlinien finden Sie auf der Homepage zur Richtlinienkonformität unter dell.com/regulatory\_compliance.

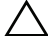

VORSICHTSHINWEIS: Prozessoren sind empfindlich. Fassen Sie den Prozessor nur an den Kanten an und berühren Sie keinen der Metallstifte.

### <span id="page-47-1"></span>Vorbereitende Arbeitsschritte

- 1 Entfernen Sie die Abdeckung des Computers. Siehe "Entfernen der [Computerabdeckung" auf Seite](#page-11-2) 12.
- 2 Entfernen Sie den Prozessorlüfter und den Kühlkörper. Siehe "Entfernen der [Prozessorlüfter- und Kühlkörperanordnung" auf Seite](#page-44-2) 45.

### <span id="page-47-2"></span>Vorgehensweise

- 1 Drücken Sie den Entriegelungshebel nach unten und ziehen Sie ihn nach außen, um ihn aus der Halterung zu lösen.
- 2 Ziehen Sie den Entriegelungshebel ganz nach oben, um die Prozessorabdeckung zu öffnen.

Heben Sie den Prozessor vorsichtig an und aus dem Sockel heraus.

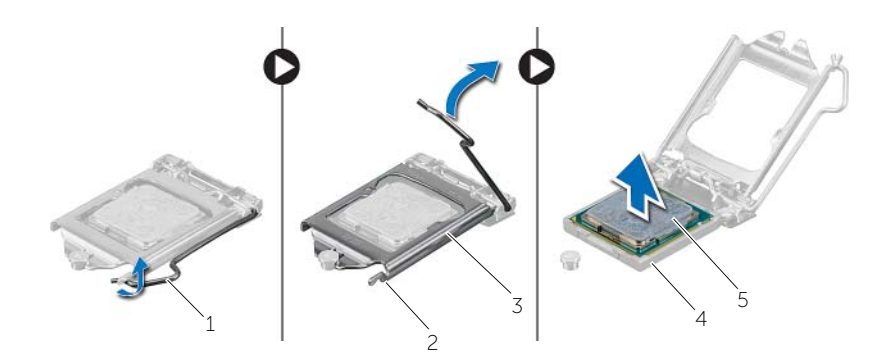

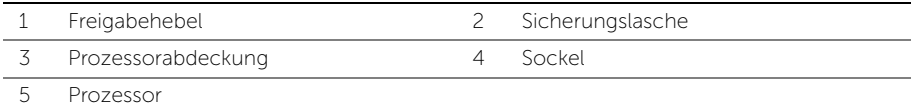

### <span id="page-49-2"></span><span id="page-49-0"></span>Einsetzen des Prozessors

WARNUNG: Bevor Sie Arbeiten im Inneren des Computers ausführen, lesen Sie zunächst die im Lieferumfang des Computers enthaltenen Sicherheitshinweise und befolgen Sie die Anweisungen unter ["Vorbereitung" auf Seite](#page-6-2) 7. Befolgen Sie nach Arbeiten im Inneren des Computers die Anweisungen unter ["Nach Abschluss](#page-8-1)  [der Arbeiten im Inneren des Computers" auf Seite](#page-8-1) 9. Weitere Informationen zur bestmöglichen Einhaltung der Sicherheitsrichtlinien finden Sie auf der Homepage zur Richtlinienkonformität unter dell.com/regulatory\_compliance.

### <span id="page-49-1"></span>Vorgehensweise

- ANMERKUNG: Ein Wärmeleitpad ist im Lieferumfang eines neuen Prozessors enthalten. In manchen Fällen kann das Wärmeleitpad am Prozessor befestigt sein.
	- 1 Stellen Sie sicher, dass der Entriegelungshebel am Prozessorsockel vollständig geöffnet wurde.
	- 2 Richten Sie die Stift-1-Ecke des Prozessors an der Stift-1-Ecke des Prozessorsockels aus und setzen Sie den Prozessor in den Prozessorsockel ein.

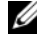

**ANMERKUNG:** Die Kontaktstift-1-Ecke des Prozessors weist ein Dreiecksymbol auf, das an dem Dreiecksymbol auf der Kontaktstift-1-Ecke des Prozessorsockels ausgerichtet werden muss. Wenn der Prozessor korrekt eingesetzt ist, befinden sich alle vier Ecken auf gleicher Höhe. Wenn eine oder mehrere Ecken des Moduls höher als andere liegen, ist der Prozessor falsch eingesetzt.

3 Wenn der Prozessor vollständig im Sockel eingesetzt ist, schließen Sie die Prozessorabdeckung.

 Schwenken Sie den Entriegelungshebel nach unten und bewegen Sie ihn unter die Halterung der Prozessorabdeckung.

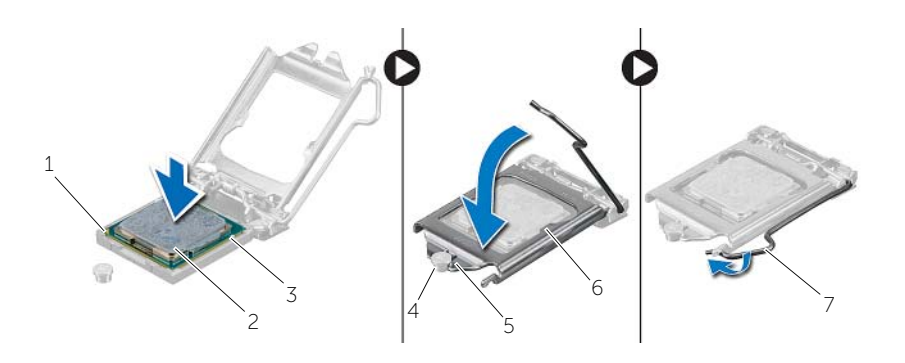

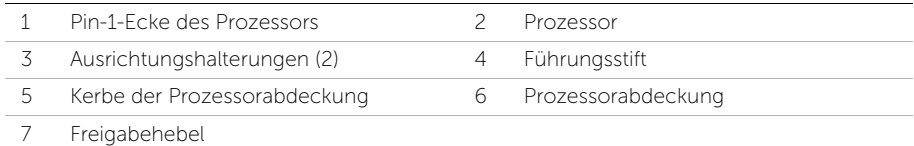

#### <span id="page-50-0"></span>Abschließende Arbeitsschritte

- 1 Setzen Sie den Prozessorlüfter und den Kühlkörper wieder ein. Siehe "Einbauen der [Prozessorlüfter- und Kühlkörperanordnung" auf Seite](#page-46-3) 47.
- 2 Bringen Sie die Computerabdeckung wieder an. Siehe "Anbringen der [Computerabdeckung" auf Seite](#page-12-3) 13.

## <span id="page-51-3"></span><span id="page-51-0"></span>Entfernen der Knopfzellenbatterie

WARNUNG: Bevor Sie Arbeiten im Inneren des Computers ausführen, lesen Sie zunächst die im Lieferumfang des Computers enthaltenen Sicherheitshinweise und befolgen Sie die Anweisungen unter ["Vorbereitung" auf Seite](#page-6-2) 7. Befolgen Sie nach Arbeiten im Inneren des Computers die Anweisungen unter "Nach Abschluss [der Arbeiten im Inneren des Computers" auf Seite](#page-8-1) 9. Weitere Informationen zur bestmöglichen Einhaltung der Sicherheitsrichtlinien finden Sie auf der Homepage zur Richtlinienkonformität unter dell.com/regulatory\_compliance.

VORSICHTSHINWEIS: Durch das Entfernen der Knopfzellenbatterie wird BIOS auf die Standardeinstellungen zurückgesetzt. Daher sollten Sie vor dem Entfernen der Knopfzellenbatterie die BIOS-Einstellungen notieren.

#### <span id="page-51-1"></span>Vorbereitende Arbeitsschritte

Entfernen Sie die Abdeckung des Computers. Siehe "Entfernen der Computerabdeckung" [auf Seite](#page-11-2) 12.

### <span id="page-51-2"></span>Vorgehensweise

- 1 Suchen Sie den Batteriesockel ausfindig (BT1). Siehe "Komponenten der [Systemplatine" auf Seite](#page-10-1) 11.
- 2 Drücken Sie den Batterieentriegelungshebel von der Knopfzellenbatterie weg, bis sich die Knopfzellenbatterie aus dem Sockel löst.

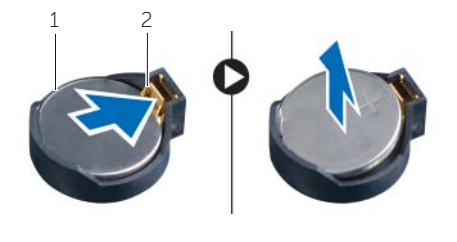

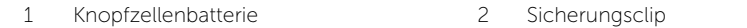

**3** Heben Sie die Knopfzellenbatterie aus ihrer Halterung heraus.

### <span id="page-52-3"></span><span id="page-52-0"></span>Austauschen der Knopfzellenbatterie

WARNUNG: Bevor Sie Arbeiten im Inneren des Computers ausführen, lesen Sie zunächst die im Lieferumfang des Computers enthaltenen Sicherheitshinweise und befolgen Sie die Anweisungen unter ["Vorbereitung" auf Seite](#page-6-2) 7. Befolgen Sie nach Arbeiten im Inneren des Computers die Anweisungen unter "Nach Abschluss [der Arbeiten im Inneren des Computers" auf Seite](#page-8-1) 9. Weitere Informationen zur bestmöglichen Einhaltung der Sicherheitsrichtlinien finden Sie auf der Homepage zur Richtlinienkonformität unter dell.com/regulatory\_compliance.

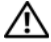

WARNUNG: Bei unsachgemäßem Einbau kann der Akku explodieren. Ersetzen Sie den Akku nur mit typgleichen oder äquivalenten Modellen. Leere Batterien sind entsprechend den Herstelleranweisungen zu entsorgen.

#### <span id="page-52-1"></span>Vorgehensweise

Setzen Sie eine neue Knopfzellenbatterie (CR2032) mit der +-Seite nach oben in den Batteriesockel ein, und drücken Sie die Batterie, bis sie einrastet.

### <span id="page-52-2"></span>Abschließende Arbeitsschritte

Bringen Sie die Computerabdeckung wieder an. Siehe ["Anbringen der Computerabdeckung"](#page-12-3)  [auf Seite](#page-12-3) 13.

### <span id="page-53-0"></span>Entfernen des Netzteils

WARNUNG: Bevor Sie Arbeiten im Inneren des Computers ausführen, lesen Sie zunächst die im Lieferumfang des Computers enthaltenen Sicherheitshinweise und befolgen Sie die Anweisungen unter ["Vorbereitung" auf Seite](#page-6-2) 7. Befolgen Sie nach Arbeiten im Inneren des Computers die Anweisungen unter ["Nach Abschluss](#page-8-1)  [der Arbeiten im Inneren des Computers" auf Seite](#page-8-1) 9. Zusätzliche Informationen zur bestmöglichen Einhaltung der Sicherheitsrichtlinien finden Sie auf der Homepage zur Richtlinienkonformität unter dell.com/regulatory\_compliance.

### <span id="page-53-1"></span>Vorbereitende Arbeitsschritte

Entfernen Sie die Abdeckung des Computers. Siehe "Entfernen der Computerabdeckung" [auf Seite](#page-11-2) 12.

### <span id="page-53-2"></span>Vorgehensweise

- 1 Trennen Sie das Gleichstromkabel von der Systemplatine (ATX1), dem Festplattenlaufwerk und dem optischen Laufwerk. Siehe "Komponenten der [Systemplatine" auf Seite](#page-10-1) 11.
- 2 Entfernen Sie die Schrauben, mit denen das Netzteil am Gehäuse befestigt ist.
- 3 Drücken Sie auf die Netzteilklammer, um das Netzteil aus dem Gehäuse zu lösen.
- 4 Schieben Sie das Netzteil vom Gehäuse weg und heben Sie es aus dem Computer.

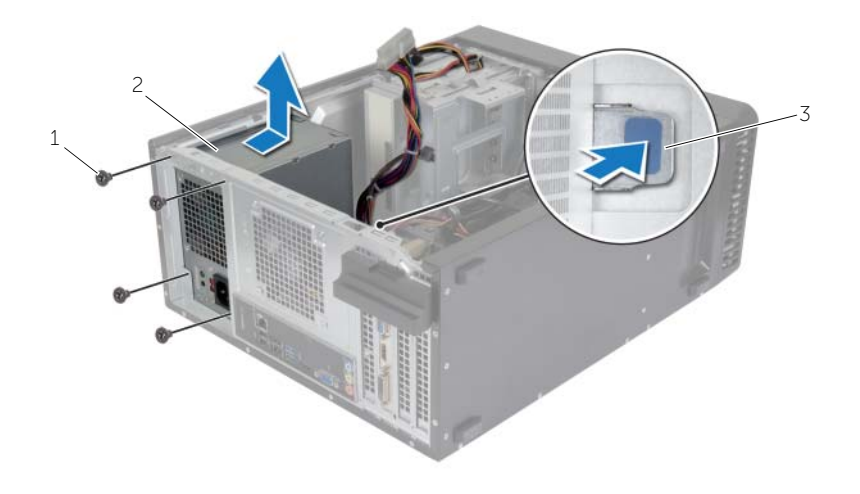

1 Schrauben (4) 2 Netzteil

3 Netzteilklammer

### <span id="page-54-0"></span>Einbauen des Netzteils

WARNUNG: Bevor Sie Arbeiten im Inneren des Computers ausführen, lesen Sie zunächst die im Lieferumfang des Computers enthaltenen Sicherheitshinweise und befolgen Sie die Anweisungen unter ["Vorbereitung" auf Seite](#page-6-2) 7. Befolgen Sie nach Arbeiten im Inneren des Computers die Anweisungen unter ["Nach Abschluss](#page-8-1)  [der Arbeiten im Inneren des Computers" auf Seite](#page-8-1) 9. Zusätzliche Informationen zur bestmöglichen Einhaltung der Sicherheitsrichtlinien finden Sie auf der Homepage zur Richtlinienkonformität unter dell.com/regulatory\_compliance.

### <span id="page-54-1"></span>Vorgehensweise

- 1 Schieben Sie das Ersatznetzteil in Richtung der Gehäuserückseite.
- 2 Richten Sie die Schraubenbohrungen am Netzteil an den Schraubenbohrungen am Gehäuse aus.
- 3 Bringen Sie die Schrauben wieder an, mit denen das Netzteil am Gehäuse befestigt wird.
- 4 Verbinden Sie die Gleichstromkabel mit der Systemplatine und den Laufwerken. Siehe ["Komponenten der Systemplatine" auf Seite](#page-10-1) 11.

### <span id="page-54-2"></span>Abschließende Arbeitsschritte

Bringen Sie die Computerabdeckung wieder an. Siehe ["Anbringen der Computerabdeckung"](#page-12-3)  [auf Seite](#page-12-3) 13.

### <span id="page-55-0"></span>Entfernen der Systemplatine

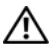

WARNUNG: Bevor Sie Arbeiten im Inneren des Computers ausführen, lesen Sie zunächst die im Lieferumfang des Computers enthaltenen Sicherheitshinweise und befolgen Sie die Anweisungen unter ["Vorbereitung" auf](#page-6-2) Seite 7. Befolgen Sie nach Arbeiten im Inneren des Computers die Anweisungen unter "Nach Abschluss [der Arbeiten im Inneren des Computers" auf](#page-8-1) Seite 9. Weitere Informationen zur bestmöglichen Einhaltung der Sicherheitsrichtlinien finden Sie auf der Homepage zur Richtlinienkonformität unter dell.com/regulatory\_compliance.

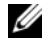

ANMERKUNG: Die Service-Tag-Nummer Ihres Computers befindet sich auf der Systemplatine. Nach Einbau der Systemplatine müssen Sie die Service-Tag-Nummer im BIOS eingeben.

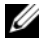

ANMERKUNG: Bevor Sie die Kabel von der Systemplatine trennen, notieren Sie sich die Position der Anschlüsse, sodass Sie sie nach dem Einbau der Systemplatine wieder korrekt anschließen können.

### <span id="page-55-1"></span>Vorbereitende Arbeitsschritte

- 1 Entfernen Sie die Abdeckung des Computers. Siehe "Entfernen der [Computerabdeckung" auf](#page-11-2) Seite 12.
- 2 Entfernen Sie die Wireless-Mini-Card. Siehe "Entfernen der Wireless-Mini-Card" auf [Seite](#page-22-3) 23.
- 3 Entfernen Sie die Knopfzellenbatterie. Siehe "Entfernen der Knopfzellenbatterie" auf [Seite](#page-51-3) 52.
- 4 Entfernen Sie die Grafikkarte. Siehe ["Entfernen der Grafikkarte" auf](#page-16-3) Seite 17.
- 5 Entfernen Sie den Prozessorlüfter und den Kühlkörper. Siehe "Entfernen der [Prozessorlüfter- und Kühlkörperanordnung" auf](#page-44-2) Seite 45.
- 6 Entfernen Sie den Prozessor. Siehe ["Entfernen des Prozessors" auf](#page-47-3) Seite 48.
- 7 Entfernen Sie die Speichermodule. Siehe "Entfernen von Speichermodulen" auf [Seite](#page-13-3) 14.
- 8 Ziehen Sie alle an die Systemplatine angeschlossenen Kabel ab. Siehe "Komponenten [der Systemplatine" auf](#page-10-1) Seite 11.

### <span id="page-56-0"></span>Vorgehensweise

- Notieren Sie sich die Verlegung der Kabel und entfernen Sie die Kabel aus den Kabelführungen.
- Entfernen Sie die Schrauben, mit denen die Systemplatine am Gehäuse befestigt ist.
- Heben Sie die Systemplatine aus dem Gehäuse.

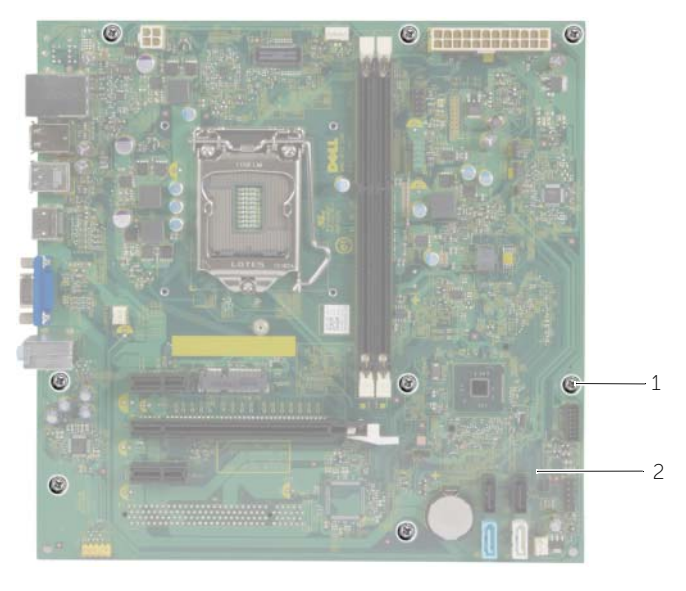

Schrauben (8) 2 Systemplatine

## <span id="page-57-0"></span>Wiedereinbauen der Systemplatine

WARNUNG: Bevor Sie Arbeiten im Inneren des Computers ausführen, lesen Sie zunächst die im Lieferumfang des Computers enthaltenen Sicherheitshinweise und befolgen Sie die Anweisungen unter ["Vorbereitung" auf Seite](#page-6-2) 7. Befolgen Sie nach Arbeiten im Inneren des Computers die Anweisungen unter ["Nach Abschluss](#page-8-1)  [der Arbeiten im Inneren des Computers" auf Seite](#page-8-1) 9. Weitere Informationen zur bestmöglichen Einhaltung der Sicherheitsrichtlinien finden Sie auf der Homepage zur Richtlinienkonformität unter dell.com/regulatory\_compliance.

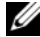

**ANMERKUNG:** Die Service-Tag-Nummer Ihres Computers befindet sich auf der Systemplatine. Sie müssen die Service-Tag-Nummer nach dem Wiedereinbauen der Systemplatine im System-Setup eingeben.

#### <span id="page-57-1"></span>Vorgehensweise

- 1 Heben Sie die Platine vorsichtig in das Gehäuse und schieben Sie sie zur Rückseite des Computers.
- 2 Befestigen Sie mithilfe der Schrauben die Systemplatine wieder am Gehäuse.

### <span id="page-57-2"></span>Abschließende Arbeitsschritte

- 1 Verlegen Sie die Kabel, die Sie von der Systemplatine getrennt haben, und schließen Sie sie wieder an. Siehe ["Komponenten der Systemplatine" auf Seite](#page-10-1) 11.
- 2 Setzen Sie die Speichermodule wieder ein. Siehe "Austauschen der Speichermodule" [auf Seite](#page-14-2) 15.
- 3 Bauen Sie den Prozessor ein. ["Einsetzen des Prozessors" auf Seite](#page-49-2) 50.
- 4 Setzen Sie den Prozessorlüfter und den Kühlkörper wieder ein. Siehe "Einbauen der [Prozessorlüfter- und Kühlkörperanordnung" auf Seite](#page-46-3) 47.
- 5 Setzen Sie die Grafikkarte wieder ein. Siehe ["Einbauen der Grafikkarte" auf Seite](#page-18-3) 19.
- 6 Setzen Sie die Knopfzellenbatterie wieder ein. Siehe "Austauschen der [Knopfzellenbatterie" auf Seite](#page-52-3) 53.
- 7 Setzen Sie die Wireless-Mini-Card wieder ein. Siehe ["Austauschen der Wireless-](#page-24-3)[Mini-Card" auf Seite](#page-24-3) 25.
- 8 Bringen Sie die Computerabdeckung wieder an. Siehe "Anbringen der [Computerabdeckung" auf Seite](#page-12-3) 13.

#### <span id="page-57-3"></span>Eingabe der Service-Tag-Nummer im BIOS

- 1 Schalten Sie den Computer ein.
- 2 Drücken Sie die Taste <F2>, wenn das Dell-Logo angezeigt wird, um das System-Setup aufzurufen.
- 3 Navigieren Sie zur Hauptregisterkarte und geben Sie die Service-Tag-Nummer in das Feld Service-Tag-Eingabe ein.

<span id="page-58-0"></span>Sie müssen evtl. das BIOS aktualisieren, wenn eine Aktualisierung verfügbar ist oder die Systemplatine ausgetauscht wurde. So aktualisieren Sie das BIOS:

- 1 Schalten Sie den Computer ein.
- 2 Besuchen Sie die Webadresse dell.com/support.
- 3 Wenn Sie die Service-Tag-Nummer Ihres Computers vorliegen haben, geben Sie diese ein und klicken Sie auf Submit (Senden).

Wenn Sie die Service-Tag-Nummer Ihres Computers nicht vorliegen haben, klicken Sie auf Detect Service Tag (Service-Tag-Nummer erkennen), um eine automatische Erkennung der Service-Tag-Nummer zu ermöglichen.

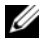

ANMERKUNG: Wird die Service-Tag-Nummer nicht automatisch erkannt, wählen Sie Ihr Produkt in den Produktkategorien aus.

- 4 Klicken Sie auf Treiber und Downloads.
- 5 Wählen Sie aus dem Dropdown-Menü Operating System (Betriebssystem) das auf Ihrem Computer installierte Betriebssystem aus.
- 6 Klicken Sie auf BIOS.
- 7 Klicken Sie auf **Download File** (Datei herunterladen), um die aktuellste BIOS-Version für Ihren Computer herunterzuladen.
- 8 Wählen Sie auf der nächsten Seite Single-file download (Einzelner Dateidownload) und klicken Sie auf Continue (Fortfahren).
- 9 Speichern Sie die Datei und navigieren Sie nach Abschluss des Downloads zum Ordner, in dem Sie die BIOS-Aktualisierungsdatei gespeichert haben.
- 10 Doppelklicken Sie auf das Dateisymbol der BIOS-Aktualisierungsdatei und befolgen Sie die Anweisungen auf dem Bildschirm.